## <span id="page-0-0"></span>**SONY**

[Guía de ayuda](#page-0-0)

Auriculares estéreo inalámbricos WI-C400

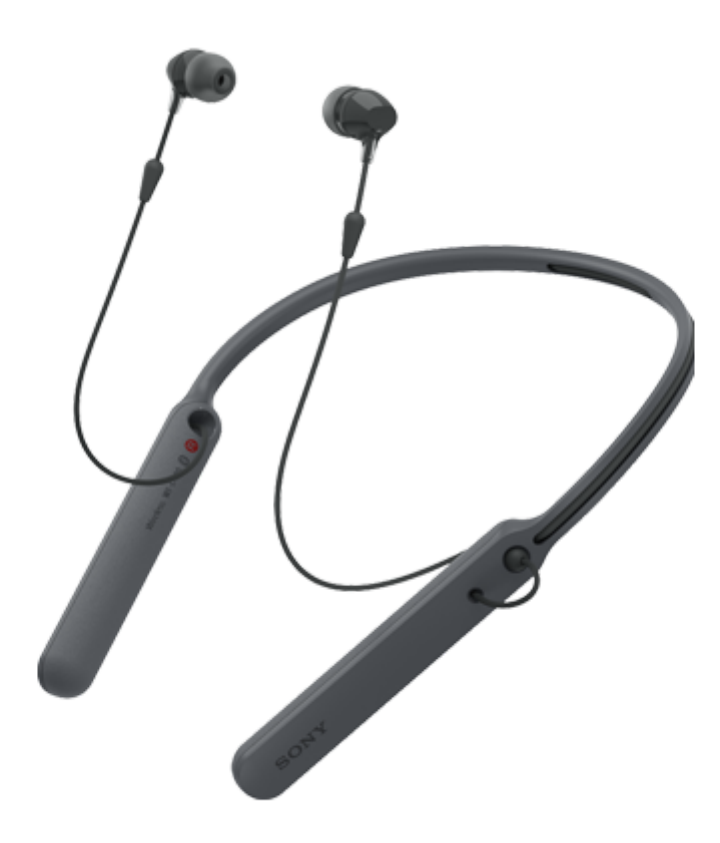

Utilice este manual si tiene algún problema o alguna duda.

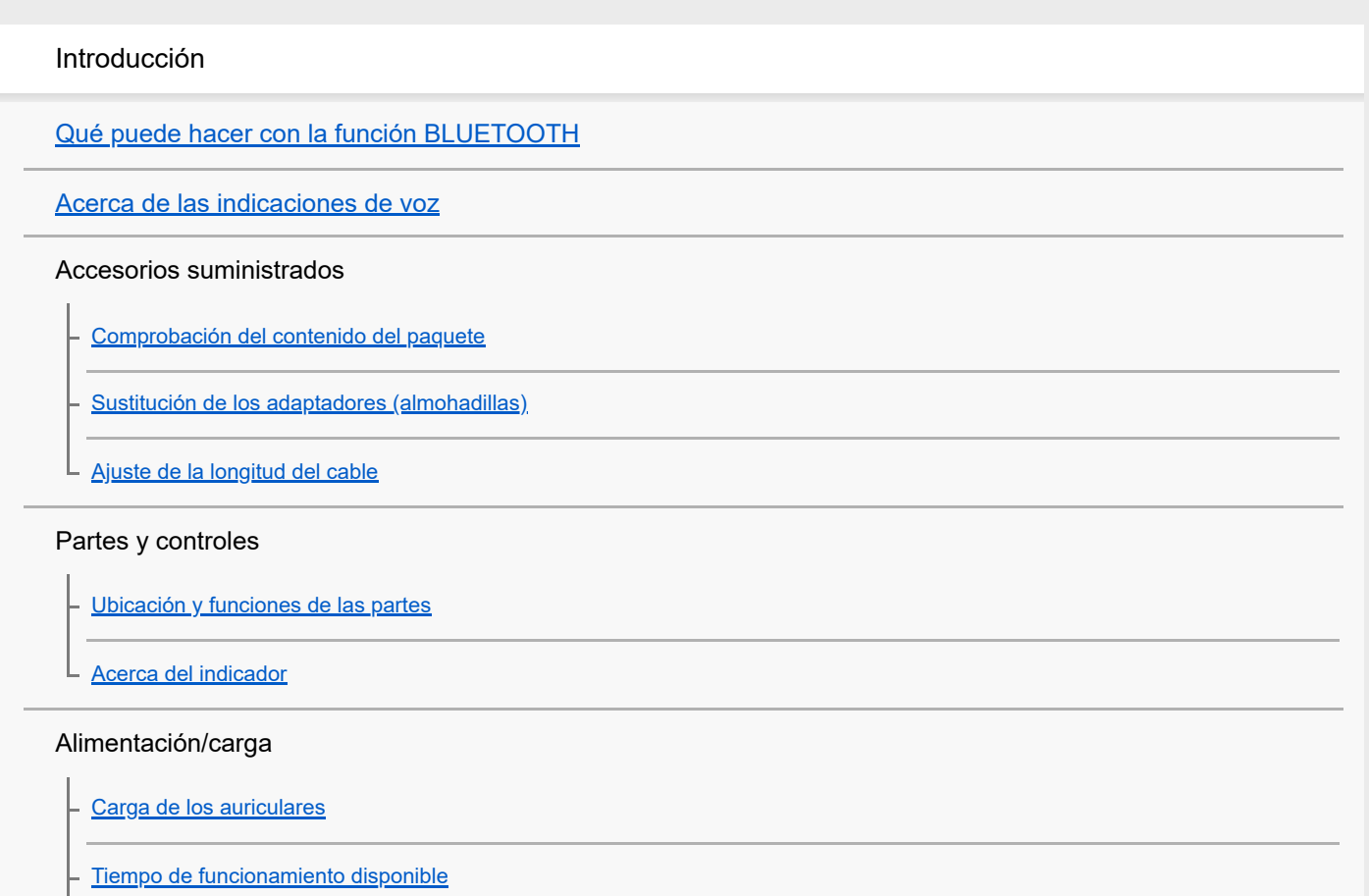

[Comprobación de la batería restante](#page-16-0)

[Requisitos del sistema para cargar la batería utilizando USB](#page-18-0)

[Encendido de los auriculares](#page-19-0)

[Apagado de los auriculares](#page-20-0)

Realizar conexiones

[Cómo establecer una conexión inalámbrica con dispositivos BLUETOOTH](#page-21-0)

Dispositivos Android compatibles con la función Conéctate con un solo toque (NFC)

[Conexión con un solo toque \(NFC\) con un teléfono inteligente \(Android 4.1 o posterior\)](#page-22-0)

[Desconexión del teléfono inteligente con un solo toque \(NFC\)](#page-24-0)

[Cambio de dispositivo con un solo toque \(NFC\)](#page-25-0)

Dispositivos Android no compatibles con la función Conéctate con un solo toque (NFC)

[Emparejamiento y conexión con un teléfono inteligente Android](#page-26-0)

[Conexión con un teléfono inteligente Android emparejado](#page-29-0)

iPhone (dispositivos iOS)

[Emparejamiento y conexión con un iPhone](#page-31-0)

[Conexión con un iPhone emparejado](#page-34-0)

**Ordenadores** 

[Emparejamiento y conexión con un ordenador \(Windows 10\)](#page-36-0)

[Emparejamiento y conexión con un ordenador \(Windows 8/Windows 8.1\)](#page-39-0)

[Emparejamiento y conexión con un ordenador \(Windows 7\)](#page-42-0)

[Conexión con un ordenador emparejado \(Windows 10\)](#page-45-0)

[Conexión con un ordenador emparejado \(Windows 8/Windows 8.1\)](#page-48-0)

[Conexión con un ordenador emparejado \(Windows 7\)](#page-51-0)

#### Otros dispositivos BLUETOOTH

[Emparejamiento y conexión con otros dispositivos BLUETOOTH](#page-54-0)

[Conexión con un dispositivo BLUETOOTH emparejado](#page-56-0)

[Desconectar la conexión BLUETOOTH \(después de su uso\)](#page-58-0)

Escuchar música

Escuchar música a través de una conexión BLUETOOTH

[Escuchar música de un dispositivo conectado a través de BLUETOOTH](#page-59-0)

[Control del dispositivo de audio \(conexión BLUETOOTH\)](#page-61-0)

[Desconectar la conexión BLUETOOTH \(después de su uso\)](#page-58-0)

[Códecs compatibles](#page-63-0)

Realizar llamadas telefónicas

[Recibir una llamada](#page-64-0)

[Hacer una llamada](#page-66-0)

[Funciones para una llamada telefónica](#page-68-0)

[Desconectar la conexión BLUETOOTH \(después de su uso\)](#page-58-0)

Utilización de la función de asistencia de voz

[Utilización de la función de asistencia de voz \(Google app\)](#page-71-0)

[Utilización de la función de asistencia de voz \(Siri\)](#page-72-0)

Información importante

**[Precauciones](#page-73-0)** 

[Marcas comerciales](#page-75-0)

[Sitios web de asistencia al cliente](#page-76-0)

Solución de problemas

[¿Cómo puedo solucionar los problemas?](#page-77-0)

Alimentación/carga

[Los auriculares no se encienden.](#page-78-0)

[No se puede realizar la carga.](#page-79-0)

[El tiempo de carga es demasiado largo.](#page-80-0)

[La carga de batería restante de los auriculares no se muestra en la pantalla de un iPhone o iPod touch.](#page-81-0)

#### Sonido

[No hay sonido](#page-82-0) - [Nivel de sonido bajo](#page-83-0) [Calidad de sonido baja](#page-84-0)

[El sonido salta con frecuencia durante la reproducción.](#page-85-0)

#### BLUETOOTH

[No se puede realizar el emparejamiento.](#page-86-0)

[No se pueden conectar los auriculares a un dispositivo BLUETOOTH con la función de conexión con un solo toque \(NFC\)](#page-87-0) [No es posible establecer una conexión BLUETOOTH](#page-88-0) [Sonido distorsionado](#page-89-0) [El rango de comunicación inalámbrica BLUETOOTH es corto o se interrumpe el sonido.](#page-90-0)

[Los auriculares no funcionan correctamente.](#page-91-0)

- [No se escucha la voz de las personas que llaman](#page-92-0)

[Volumen de voz bajo de las personas que llaman](#page-93-0)

Restablecimiento o inicialización de los auriculares

[Reinicio de los auriculares](#page-94-0)

L

L

[Inicialización de los auriculares para restablecer los ajustes de fábrica](#page-95-0)

I

<span id="page-4-0"></span>[Guía de ayuda](#page-0-0)

Auriculares estéreo inalámbricos WI-C400

## **Qué puede hacer con la función BLUETOOTH**

Los auriculares utilizan la tecnología inalámbrica BLUETOOTH®, lo cual le permitirá escuchar música o realizar llamadas de forma inalámbrica.

# **Escuchar música**

Puede recibir señales de audio procedentes de un teléfono inteligente o reproductor de música para disfrutar de la música de forma inalámbrica.

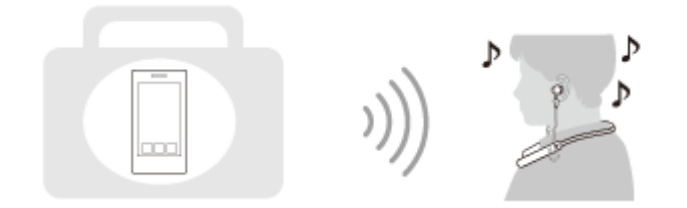

### **Hablar por teléfono**

Puede hacer y recibir una llamada manos libres, sin sacar el teléfono inteligente o el teléfono móvil del bolso o el bolsillo.

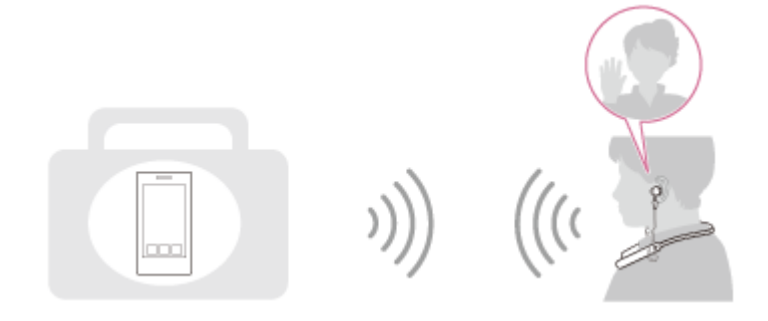

<span id="page-5-0"></span>Auriculares estéreo inalámbricos WI-C400

### **Acerca de las indicaciones de voz**

Oirá indicaciones de voz en las siguientes situaciones a través de los auriculares.

- Al encender: "Power on" (encendido)
- Al apagar: "Power off" (apagado)
- Al acceder al modo de emparejamiento: "BLUETOOTH pairing" (emparejamiento BLUETOOTH)
- Al establecer una conexión BLUETOOTH: "BLUETOOTH connected" (BLUETOOTH conectado)
- Al desconectar una conexión BLUETOOTH: "BLUETOOTH disconnected" (BLUETOOTH desconectado)
- Al comprobar la batería restante: "Battery level high" (nivel alto de la batería) / "Battery level medium" (nivel medio de la batería) / "Battery level low" (nivel bajo de la batería)
- Cuando los auriculares se apagan automáticamente debido al nivel bajo de la batería: "Please recharge headset" (recargue los auriculares)
- Al activar la función de vibración para recibir una llamada: "Vibration on" (Vibración activada)
- Al desactivar la función de vibración para recibir una llamada: "Vibration off" (Vibración desactivada)

<span id="page-6-0"></span>Auriculares estéreo inalámbricos WI-C400

## **Comprobación del contenido del paquete**

Después de abrir el paquete, compruebe que están incluidos todos los elementos de la lista. Si falta algún artículo, póngase en contacto con su distribuidor. Los números entre ( ) indican la cantidad de artículos.

Auriculares estéreo inalámbricos (1) Cable micro-USB (aprox. 50 cm) (1)

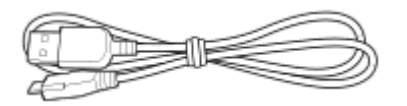

Adaptadores de goma de silicona híbridos (tallas SS/S/M/L, 2 unidades de cada)

Los auriculares se suministran con los adaptadores de la talla M montados.

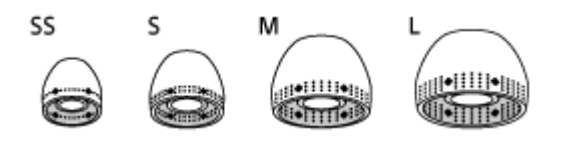

Guía de referencia (1) Manual de instrucciones (1) Otros documentos (1 conjunto) (\*)

Puede que no se suministre en algunos países o regiones.

### <span id="page-7-0"></span>**SONY**

[Guía de ayuda](#page-0-0)

Auriculares estéreo inalámbricos WI-C400

## **Sustitución de los adaptadores (almohadillas)**

Los auriculares incluyen adaptadores de tamaño M.

Si los auriculares tienden a salirse o nota una pérdida del sonido de baja frecuencia, sustituya los adaptadores por otros de distinto tamaño para que se adapten a sus oídos izquierdo y derecho de forma cómoda y ajustada.

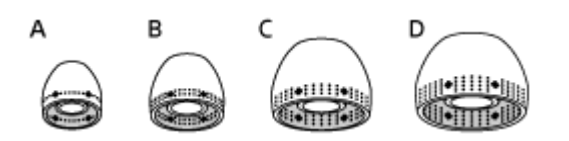

- **A:** tamaño SS (una línea) **B:** tamaño S (dos líneas)
- **C:** tamaño M (tres líneas)
- **D:** tamaño L (cuatro líneas)

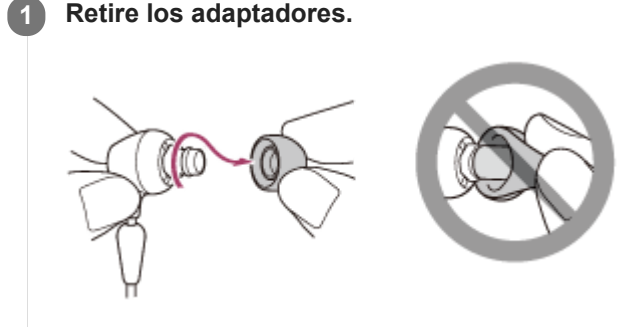

No apriete el extremo del adaptador al retirarlo.

**Coloque los adaptadores.**

**2**

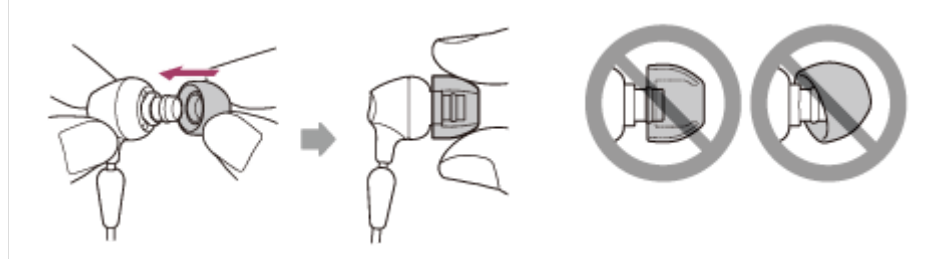

No coloque los adaptadores de manera que queden sueltos o torcidos.

<span id="page-8-0"></span>Auriculares estéreo inalámbricos WI-C400

# **Ajuste de la longitud del cable**

Puede ajustar la longitud del cable utilizando el regulador del cable. Deslice el regulador del cable para ajustarse los auriculares a la cabeza.

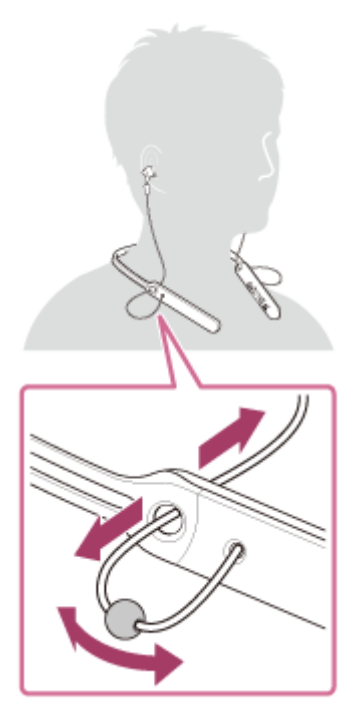

Puede colocar las unidades derecha ® e izquierda © en el cuerpo de los auriculares cuando no utilice los auriculares. Coloque el tope en un orificio para fijar las unidades.

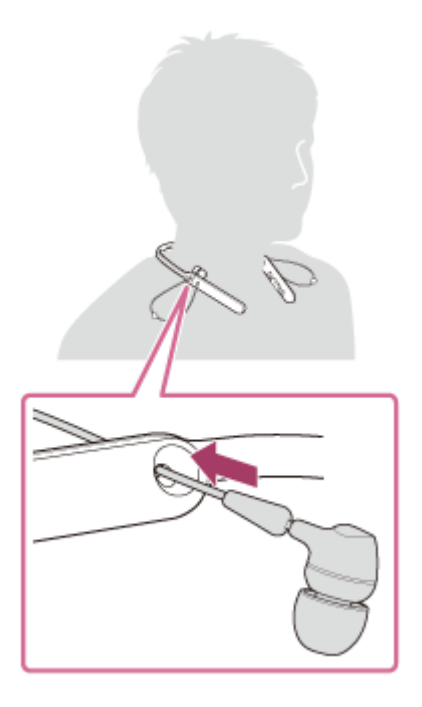

### <span id="page-9-0"></span>**SONY**

[Guía de ayuda](#page-0-0)

Auriculares estéreo inalámbricos WI-C400

## **Ubicación y funciones de las partes**

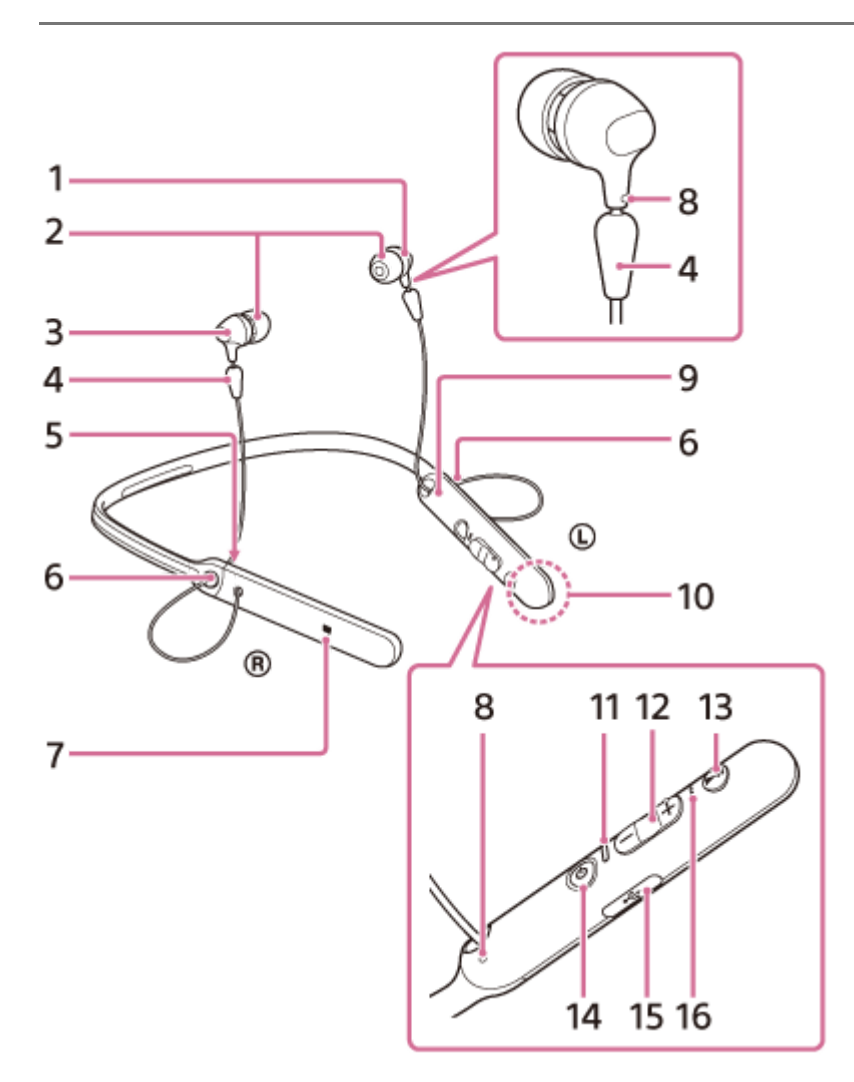

- **1.** Unidad izquierda
- **2.** Adaptadores
- **3.** Unidad derecha
- **4.** Tope
- **5.** Marca R
- Mecanismo de ajuste del cable **6.**

Puede ajustar la longitud del cable utilizando este mecanismo de ajuste.

- **7.** Marca N
- Punto táctil **8.**

La unidad izquierda tiene un punto táctil.

- **9.** Marca L
- Antena integrada **10.**

Hay una antena BLUETOOTH integrada en los auriculares.

11. Indicador (azul/rojo)

Se ilumina de color rojo durante la carga.

Se ilumina de color rojo o azul para indicar el estado de carga o de comunicación de los auriculares.

- 12. Botones  $(H \triangleleft) / (D \triangleleft)$  +
- Botón multifunción **13.** Botón  $\blacktriangleright$ II/ $\zeta$ Controla varias funciones de llamada y reproducción.
- 14. Botón (<sup>I</sup>) (encendido)

### 15. Puerto micro-USB

Conecte un ordenador a este puerto con el cable micro-USB suministrado para cargar los auriculares.

#### 16. Micrófono

Recoge el sonido de su voz cuando habla por teléfono.

### **Tema relacionado**

- [Acerca del indicador](#page-11-0)
- [Comprobación de la batería restante](#page-16-0)

### <span id="page-11-0"></span>**SONY**

[Guía de ayuda](#page-0-0)

Auriculares estéreo inalámbricos WI-C400

## **Acerca del indicador**

Puede comprobar los distintos estados de los auriculares mediante los indicadores.

 $\bullet$  : se enciende en azul/ $\bullet$ : se enciende en rojo/-: se apaga

### **Encendido**

- (parpadea dos veces)

### **Apagado**

(se ilumina durante unos dos segundos)

### **Indicación de estado BLUETOOTH**

Modo de emparejamiento

#### $0 0 0 0 0 0 0 0 0 0$ D

- No conectado
	- $\bullet$   $\bullet$   $\bullet$   $\bullet$  (intervalos de un segundo aproximadamente)
- **Proceso de conexión completado**
- **O O O O** (parpadea rápidamente durante unos cinco segundos) D
- Conectado - - - (intervalo de unos cinco segundos) - - -
- **Llamada entrante**  $\bullet\bullet\bullet$  $\bullet$  $\bullet$  $\bullet$

### **Indicación del nivel de carga restante de la batería**

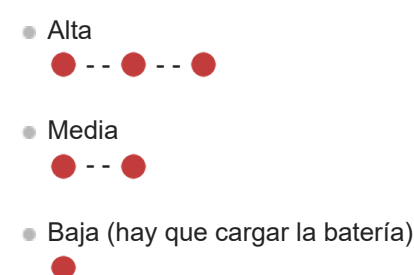

Para obtener más información, consulte "[Comprobación de la batería restante"](#page-16-0).

# **Carga**

**Durante la carga** 

### **Otros**

Inicialización completada

Para obtener más información, consulte "[Inicialización de los auriculares para restablecer los ajustes de fábrica](#page-95-0)".

### **Sugerencia**

Cuando la carga restante de la batería es baja, el indicador pasa del azul al rojo, excepto en el modo de emparejamiento.

<span id="page-13-0"></span>Auriculares estéreo inalámbricos WI-C400

## **Carga de los auriculares**

Los auriculares contienen una batería recargable de iones de litio. Cargue los auriculares utilizando el cable micro-USB suministrado.

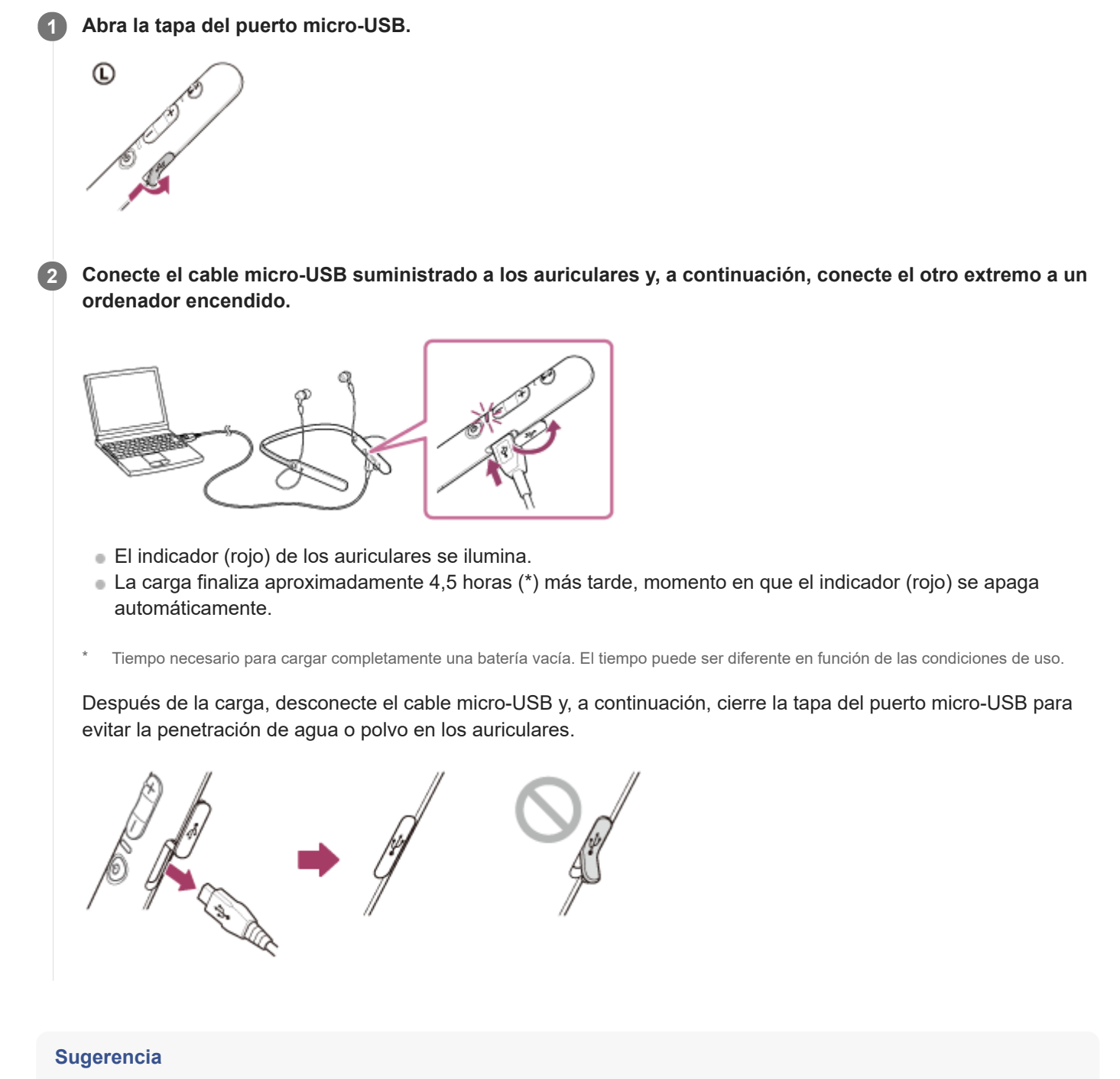

Si la carga comienza mientras los auriculares están encendidos, los auriculares se apagarán automáticamente.

### **Nota**

Si hace tiempo que no se han utilizado los auriculares, la batería podría descargarse rápidamente, aunque después de varias recargas mejorará su duración.

- Si tiene previsto no usar los auriculares durante un tiempo prolongado, cargue la batería completamente cada 6 meses para evitar una descarga excesiva.
- Si hace tiempo que no se han utilizado los auriculares, la batería podría tardar más tiempo en cargarse.
- Si el ordenador accede al modo de hibernación mientras los auriculares están conectados, la carga no se completará correctamente. Compruebe la configuración del ordenador antes de realizar la carga. El indicador (rojo) se apagará automáticamente si el ordenador accede al modo de hibernación. En tal caso, vuelva a cargar los auriculares.
- Los auriculares no pueden utilizarse (encenderse, emparejarse y establecer la conexión a través de BLUETOOTH, reproducir música, etc.) durante la carga o si se dejan conectados al ordenador una vez terminada la carga.
- Si los auriculares detectan un problema durante la carga debido a alguna de las siguientes causas, el indicador (rojo) puede apagarse aunque no se haya completado la carga. En tal caso, vuelva a cargarla dentro del intervalo de temperatura de carga. Si el problema persiste, póngase en contacto con su distribuidor Sony más cercano.
	- La temperatura ambiente está fuera del intervalo de temperatura de carga de 5°C 35°C .
	- Hay un problema con la batería.
- Si hace tiempo que no se han utilizado los auriculares, puede ser que el indicador (rojo) no se ilumine al conectar el cable micro-USB para cargar los auriculares. En tal caso, no desconecte el cable micro-USB de los auriculares: espere unos minutos hasta que se ilumine el indicador (rojo).
- Si la duración de la batería recargable incorporada se reduce significativamente, debería reemplazar la batería. Consulte al distribuidor Sony más cercano acerca de la sustitución de la batería recargable.
- Evite la exposición a temperaturas extremas, luz solar directa, humedad, arena, polvo o golpes mecánicos. No deje nunca los auriculares en un automóvil aparcado bajo el sol.
- Utilice solamente el cable micro-USB suministrado y conéctelo directamente a un ordenador. La carga no se completará correctamente si se realiza mediante una conexión indirecta, por ejemplo, a través de un concentrador USB.

<span id="page-15-0"></span>Auriculares estéreo inalámbricos WI-C400

## **Tiempo de funcionamiento disponible**

El tiempo de funcionamiento disponible de los auriculares con una batería completamente cargada es el siguiente:

#### Conexión BLUETOOTH

**Tiempo de reproducción de música (SBC/AAC):** máx. 20 horas

Después de 15 minutos de carga es posible reproducir aproximadamente 60 minutos de música.

**Tiempo de comunicación:** máx. 20 horas **Tiempo de espera:** máx. 200 horas

#### **Nota**

El número de horas de uso puede ser diferente en función de los ajustes y las condiciones de uso.

### **Tema relacionado**

[Códecs compatibles](#page-63-0)

<span id="page-16-0"></span>Auriculares estéreo inalámbricos WI-C400

## **Comprobación de la batería restante**

Puede comprobar la carga de batería restante de la batería recargable.

Al encender los auriculares o al pulsar el botón (<sup>1</sup>) mientras los auriculares están encendidos, el indicador (azul) parpadea dos veces y, a continuación, el indicador (rojo) parpadea. También puede escuchar indicaciones de voz sobre el nivel de carga de la batería.

3 veces  $\bullet - \bullet - \bullet :$  alta "Battery level high" (nivel alto de la batería) 2 veces  $\bullet - \bullet$ : media "Battery level medium" (nivel medio de la batería) 1 vez : baja (carga necesaria) "Battery level low" (nivel bajo de la batería)

### **Si la batería está casi agotada**

El indicador se ilumina de color rojo. Cuando la batería está agotada, los auriculares emiten un pitido de advertencia, se oye la indicación de voz "Please recharge headset" (recargue los auriculares) y los auriculares se apagan automáticamente.

### **Al usar un iPhone o iPod touch**

Cuando los auriculares están conectados a un iPhone o iPod touch (iOS 5.0 o posterior) compatible con HFP (Handsfree Profile), se mostrará un icono que indica el nivel de carga restante de la batería de los auriculares en la pantalla. **Dispositivos compatibles**

iPhone o iPod touch (iOS 5.0 o posterior) compatible con Hands-free Profile (HFP)

### **iOS 10.2 o posterior**

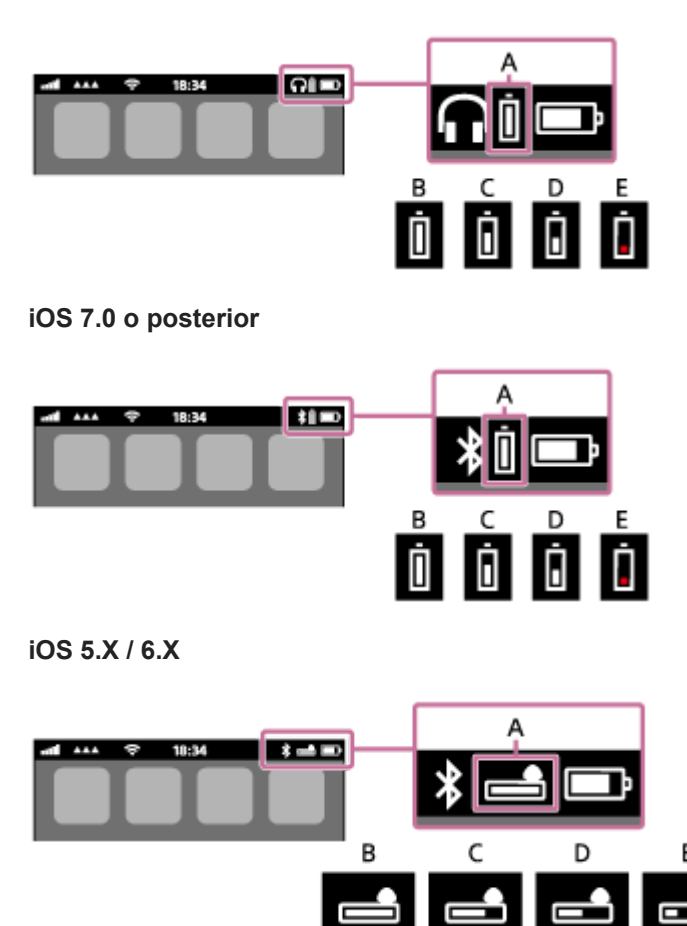

**A**: carga restante de la batería de los auriculares

**B**: de 100% a 70% **C**: de 70% a 50% **D**: de 50% a 20% **E**: 20% o inferior (necesita cargarse)

<span id="page-18-0"></span>Auriculares estéreo inalámbricos WI-C400

### **Requisitos del sistema para cargar la batería utilizando USB**

Los auriculares contienen una batería recargable de iones de litio que debe cargarse antes del primer uso de los auriculares.

Ordenador personal con puerto USB y alguno de los siguientes sistemas operativos instalados previamente:

- Con Windows<sup>®</sup> Windows® 10 Home / Windows® 10 Pro Windows® 8.1 / Windows® 8.1 Pro Windows® 8 / Windows® 8 Pro Windows® 7 Home Basic / Home Premium / Professional / Ultimate
- Con Mac Mac OS X (versión 10.9 o posterior)

### **Nota**

- Sony no garantiza un funcionamiento correcto en todos los entornos del sistema.
- Con Windows 8.1 actualice utilizando Windows Update.

<span id="page-19-0"></span>Auriculares estéreo inalámbricos WI-C400

## **Encendido de los auriculares**

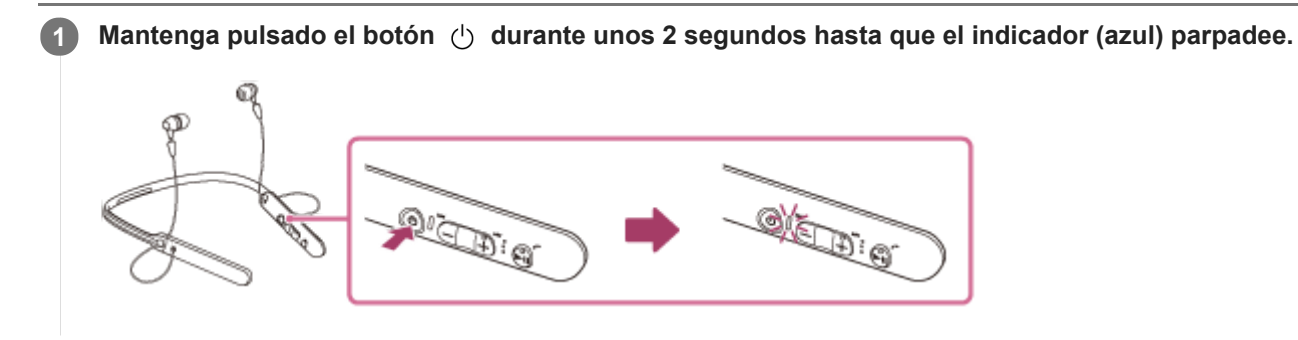

### **Tema relacionado**

[Apagado de los auriculares](#page-20-0)

<span id="page-20-0"></span>Auriculares estéreo inalámbricos WI-C400

## **Apagado de los auriculares**

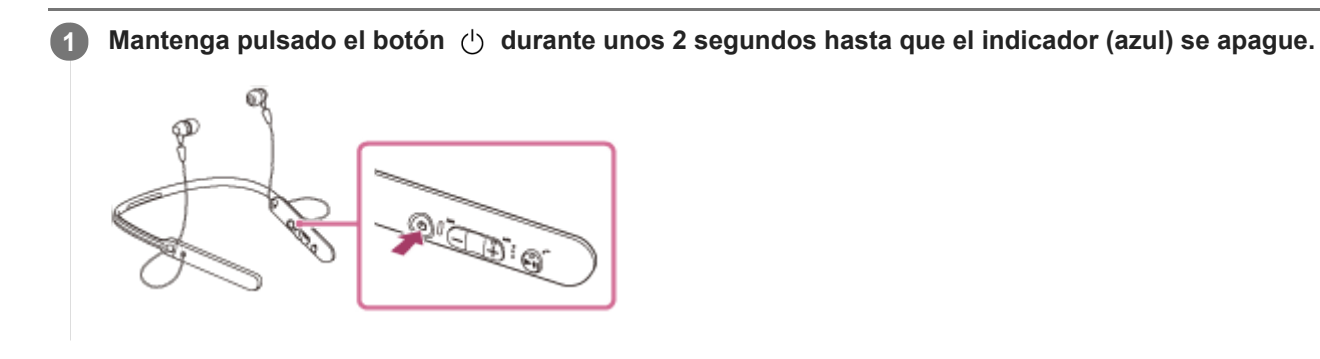

### **Tema relacionado**

[Encendido de los auriculares](#page-19-0)

<span id="page-21-0"></span>Auriculares estéreo inalámbricos WI-C400

## **Cómo establecer una conexión inalámbrica con dispositivos BLUETOOTH**

Puede disfrutar de música y llamadas manos libres con los auriculares mediante tecnología inalámbrica utilizando la función BLUETOOTH del dispositivo.

#### I **Registro (emparejamiento) del dispositivo**

Al utilizar la función BLUETOOTH, debe registrar previamente los dos dispositivos para poder usar la conexión. La operación que consiste en registrar un dispositivo se conoce como registro (emparejamiento) del dispositivo. Si el dispositivo que desea conectar no es compatible con la conexión con un solo toque (NFC), utilice los auriculares y el dispositivo para llevar a cabo el registro (emparejamiento) del dispositivo.

Si el dispositivo es compatible con la conexión con un solo toque (NFC), solo es necesario un toque para registrar (emparejar) el dispositivo y establecer la conexión BLUETOOTH.

### **Conexión de los auriculares a un dispositivo registrado (emparejado)**

Una vez que el dispositivo está registrado, no es necesario registrarlo de nuevo. Establezca la conexión con el dispositivo con un método apropiado.

<span id="page-22-0"></span>Auriculares estéreo inalámbricos WI-C400

# **Conexión con un solo toque (NFC) con un teléfono inteligente (Android 4.1 o posterior)**

Tocando los auriculares con un teléfono inteligente, los auriculares se encienden automáticamente y, a continuación, se establece el emparejamiento y la conexión BLUETOOTH.

### **Teléfonos inteligentes compatibles**

Teléfonos inteligentes compatibles con NFC con Android™ 4.1 o posterior instalado

### **NFC**

**4**

NFC (Near Field Communication) es una tecnología que hace posible la comunicación inalámbrica de corto alcance entre varios dispositivos como, por ejemplo, los teléfonos inteligentes y las etiquetas de circuito integrado (IC). Gracias a la función NFC, la comunicación de datos (como el emparejamiento BLUETOOTH) es posible simplemente tocando dispositivos compatibles con NFC (por ejemplo, en el símbolo de la marca N o el área designada en cada dispositivo).

**1 Desbloquee la pantalla del teléfono inteligente si está bloqueada.**

### **2 Seleccione [Setting] — [More].**

**Active la función NFC. 3**

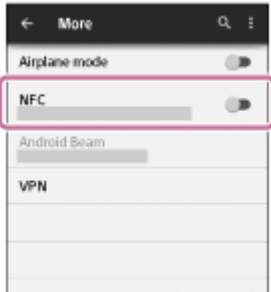

\* El procedimiento mostrado arriba es un ejemplo. Para obtener más información, consulte el manual de instrucciones suministrado con el teléfono inteligente Android.

#### **Toque los auriculares con el teléfono inteligente.**

- Toque con el teléfono inteligente la marca N de los auriculares. Siga tocando los auriculares con el teléfono inteligente hasta que el teléfono reaccione.
- Consulte el manual de instrucciones del teléfono inteligente para localizar la ubicación específica en la que hay que tocar.

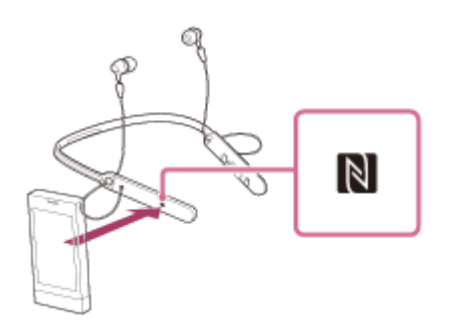

Siga las instrucciones que aparecen en pantalla para completar el emparejamiento y la conexión. Cuando los auriculares están conectados con el teléfono inteligente, el indicador azul comienza a parpadear lentamente. Escuchará la indicación de voz "BLUETOOTH connected" (BLUETOOTH conectado).

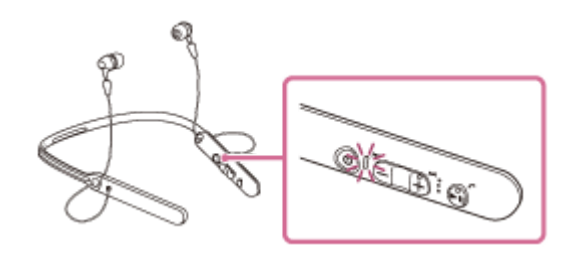

- Para desconectar, vuelva a tocar el teléfono inteligente.
- Para conectar un teléfono inteligente emparejado, realice el paso 4.
- Desbloquee la pantalla del teléfono inteligente si está bloqueada.

### **Sugerencia**

- Si no puede conectar los auriculares, intente lo siguiente.
	- Desbloquee la pantalla del teléfono inteligente si está bloqueada y mueva el teléfono inteligente lentamente sobre la marca N.
	- Si el teléfono inteligente está en una funda, retire la funda.
- Si toca un teléfono inteligente compatible con NFC con los auriculares, el teléfono inteligente finaliza la conexión BLUETOOTH con el dispositivo al que está conectado y se conecta a los auriculares (cambio mediante la conexión con un solo toque).

### **Tema relacionado**

- [Cómo establecer una conexión inalámbrica con dispositivos BLUETOOTH](#page-21-0)
- [Desconexión del teléfono inteligente con un solo toque \(NFC\)](#page-24-0)
- [Cambio de dispositivo con un solo toque \(NFC\)](#page-25-0)
- [Escuchar música de un dispositivo conectado a través de BLUETOOTH](#page-59-0)

<span id="page-24-0"></span>Auriculares estéreo inalámbricos WI-C400

## **Desconexión del teléfono inteligente con un solo toque (NFC)**

Para desconectar los auriculares del teléfono inteligente conectado, basta con tocarlos con el teléfono.

### **1 Desbloquee la pantalla del teléfono inteligente si está bloqueada.**

#### **Toque los auriculares con el teléfono inteligente. 2**

Toque con el teléfono inteligente la marca N de los auriculares. Escuchará la indicación de voz "BLUETOOTH disconnected" (BLUETOOTH desconectado).

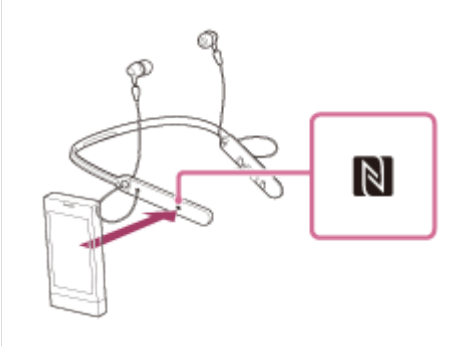

#### **Nota**

Después de desconectar los auriculares del teléfono inteligente, si no se realiza ninguna operación en aproximadamente 5 minutos, los auriculares se apagan automáticamente. Para apagar los auriculares antes de que eso ocurra, mantenga pulsado el botón (1) durante 2 segundos aproximadamente. Oirá la indicación de voz "Power off" (apagado), el indicador (azul) se apagará y los auriculares también se apagarán.

<span id="page-25-0"></span>Auriculares estéreo inalámbricos WI-C400

## **Cambio de dispositivo con un solo toque (NFC)**

- Si los auriculares están conectados a un dispositivo BLUETOOTH, al tocar los auriculares con un teléfono inteligente compatible con NFC, estos se conectan al último teléfono inteligente que haya tocado los auriculares (cambio mediante conexión con un solo toque). Sin embargo, si está hablando en un teléfono móvil BLUETOOTH conectado a los auriculares, no puede cambiar la conexión BLUETOOTH con un solo toque.
- Cuando los auriculares están conectados con un teléfono inteligente compatible con NFC, si toca con el teléfono inteligente un altavoz BLUETOOTH u otros auriculares BLUETOOTH compatibles con NFC, el teléfono inteligente se desconecta de los auriculares y se conecta al dispositivo BLUETOOTH que haya tocado.

### **Nota**

Desbloquee la pantalla del teléfono inteligente si está bloqueada.

<span id="page-26-0"></span>Auriculares estéreo inalámbricos WI-C400

## **Emparejamiento y conexión con un teléfono inteligente Android**

El emparejamiento es el proceso necesario para crear un enlace entre dispositivos BLUETOOTH para permitir una conexión inalámbrica.

Debe emparejar un dispositivo con los auriculares para poder establecer una conexión BLUETOOTH por primera vez. Antes de comenzar la operación de emparejamiento, asegúrese de que:

- El teléfono inteligente está situado a menos de 1 m de los auriculares.
- **Los auriculares están suficientemente cargados.**
- El manual de instrucciones del teléfono inteligente está a mano.

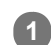

### **Active el modo de emparejamiento de los auriculares.**

Encienda los auriculares, cuando empareje los auriculares con un dispositivo por primera vez después de comprarlos, o después de inicializar los auriculares (los auriculares no tienen información de emparejamiento). Los auriculares acceden automáticamente al modo de emparejamiento.

Si empareja un segundo dispositivo o sucesivos (los auriculares tienen información de emparejamiento de otros dispositivos), mantenga pulsado el botón (1) durante aproximadamente 7 segundos.

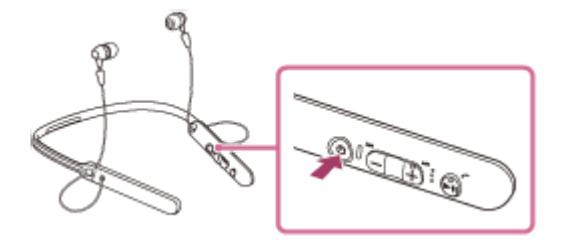

Cuando suelte el botón, asegúrese de que el indicador parpadea en azul y rojo alternativamente. Escuchará la indicación de voz "BLUETOOTH pairing" (emparejamiento BLUETOOTH).

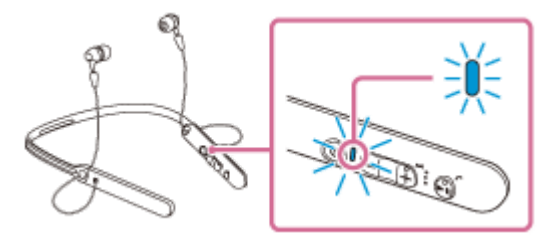

**2 Desbloquee la pantalla del teléfono inteligente Android si está bloqueada.**

**3 Busque estos auriculares en el teléfono inteligente.**

**1.** Seleccione [Setting] - [Bluetooth].

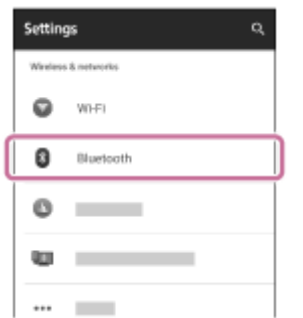

**2.** Toque  $[\bullet]$  junto a [Bluetooth] para activar la función BLUETOOTH.

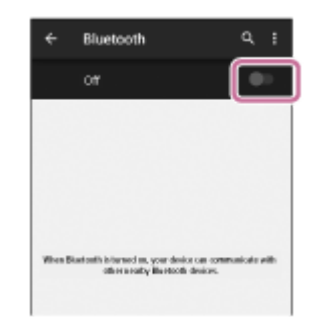

#### **Toque [WI-C400].**

**4**

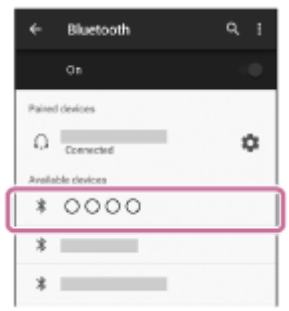

Si en la pantalla de un teléfono inteligente se solicita una clave de paso (\*), escriba "0000". Los auriculares y el teléfono inteligente están emparejados entre sí y conectados. Escuchará la indicación de voz "BLUETOOTH connected" (BLUETOOTH conectado).

Si no están conectados, consulte "[Conexión con un teléfono inteligente Android emparejado](#page-29-0)".

Si [WI-C400] no aparece en la pantalla, inténtelo de nuevo desde el paso 3.

Una clave de paso puede denominarse también "código de paso", "código PIN" o "contraseña".

#### **Sugerencia**

- El procedimiento mostrado arriba es un ejemplo. Para obtener más información, consulte el manual de instrucciones suministrado con su teléfono inteligente Android.
- [Para eliminar toda la información de emparejamiento, consulte "Inicialización de los auriculares para restablecer los ajustes de](#page-95-0) fábrica".

#### **Nota**

- Si el emparejamiento no se establece en menos de 5 minutos, se cancelará el modo de emparejamiento y se apagarán los auriculares. En tal caso, vuelva a comenzar desde el paso 1.
- Cuando se hayan emparejado los dispositivos BLUETOOTH, no será necesario volver a emparejarlos, excepto en los siguientes casos:
	- La información de emparejamiento se ha eliminado después de una reparación, etc.
	- Los auriculares ya están emparejados con 8 dispositivos y va a emparejarse otro dispositivo. Los auriculares pueden emparejarse con un máximo de 8 dispositivos. Si se empareja un nuevo dispositivo después de haber emparejado 8, el dispositivo emparejado cuyo tiempo de conexión sea el más antiguo será reemplazado por el nuevo dispositivo.
	- Cuando la información de emparejamiento de los auriculares se haya eliminado del dispositivo BLUETOOTH.
	- Cuando se inicializan los auriculares, se elimina toda la información de emparejamiento. En ese caso, elimine la información de emparejamiento de los auriculares del dispositivo BLUETOOTH y vuelva a emparejarlos.
- Los auriculares pueden emparejarse con varios dispositivos, pero solo pueden reproducir música de un dispositivo emparejado cada vez.

### **Tema relacionado**

- [Cómo establecer una conexión inalámbrica con dispositivos BLUETOOTH](#page-21-0)
- [Conexión con un teléfono inteligente Android emparejado](#page-29-0)
- [Escuchar música de un dispositivo conectado a través de BLUETOOTH](#page-59-0)
- [Inicialización de los auriculares para restablecer los ajustes de fábrica](#page-95-0)

<span id="page-29-0"></span>Auriculares estéreo inalámbricos WI-C400

## **Conexión con un teléfono inteligente Android emparejado**

**1 Desbloquee la pantalla del teléfono inteligente Android si está bloqueada.**

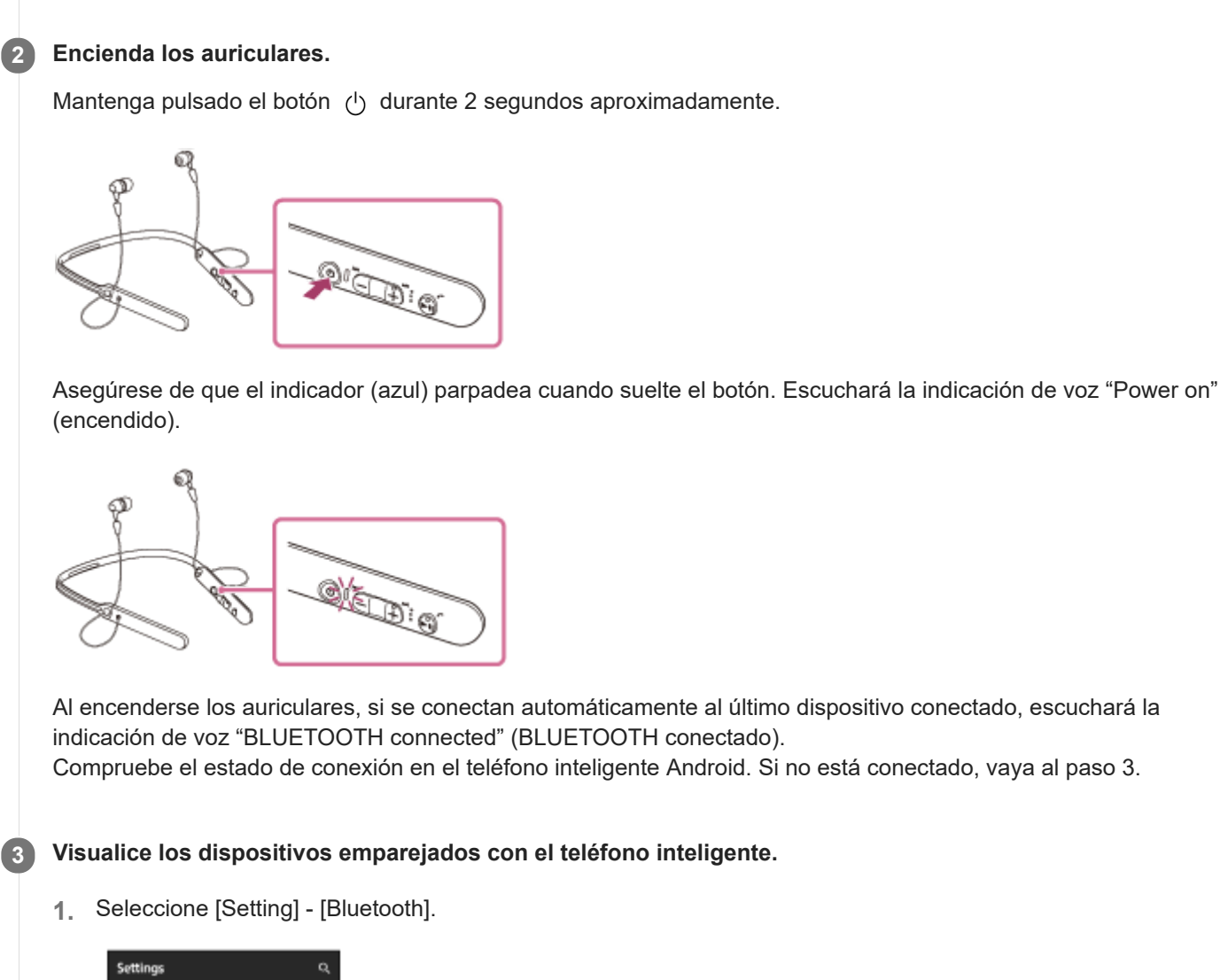

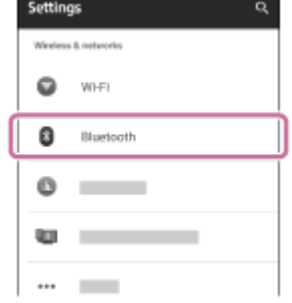

2. Toque  $\Box$  iunto a [Bluetooth] para activar la función BLUETOOTH.

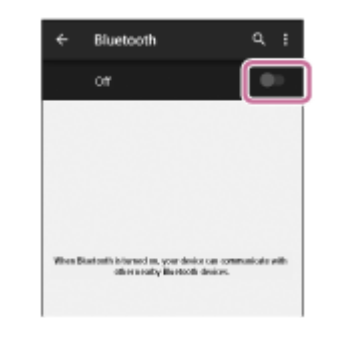

### **Toque [WI-C400].**

**4**

Escuchará la indicación de voz "BLUETOOTH connected" (BLUETOOTH conectado).

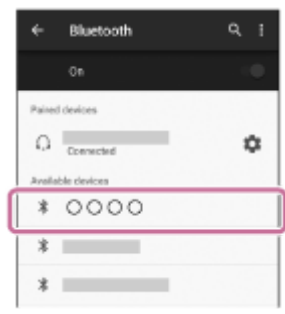

#### **Sugerencia**

El procedimiento mostrado arriba es un ejemplo. Si necesita más detalles, consulte el Manual de instrucciones suministrado con  $\alpha$ el teléfono inteligente.

#### **Nota**

- Si el último dispositivo BLUETOOTH conectado se acerca a los auriculares, es posible que los auriculares se conecten automáticamente al dispositivo solo con encender los auriculares. En este caso, desactive la función BLUETOOTH del dispositivo BLUETOOTH o apague el equipo.
- Si no puede conectar su teléfono inteligente a los auriculares, desactive el emparejamiento en su teléfono inteligente y repita el emparejamiento. Si necesita más detalles, consulte el Manual de instrucciones suministrado con el teléfono inteligente.
- En caso de que la información de emparejamiento de los auriculares se haya eliminado en el teléfono inteligente, es posible que los auriculares entren en el modo de emparejamiento al encender los auriculares.

#### **Tema relacionado**

- [Cómo establecer una conexión inalámbrica con dispositivos BLUETOOTH](#page-21-0)
- [Emparejamiento y conexión con un teléfono inteligente Android](#page-26-0)
- [Escuchar música de un dispositivo conectado a través de BLUETOOTH](#page-59-0)

<span id="page-31-0"></span>Auriculares estéreo inalámbricos WI-C400

## **Emparejamiento y conexión con un iPhone**

El emparejamiento es el proceso necesario para crear un enlace entre dispositivos BLUETOOTH para permitir una conexión inalámbrica.

Debe emparejar un dispositivo con los auriculares para poder establecer una conexión BLUETOOTH por primera vez. Antes de comenzar la operación de emparejamiento, asegúrese de que:

- El iPhone está situado a menos de 1 m de los auriculares.
- **Los auriculares están suficientemente cargados.**
- El manual de instrucciones del iPhone está a mano.

#### **Active el modo de emparejamiento de los auriculares. 1**

Encienda los auriculares, cuando empareje los auriculares con un dispositivo por primera vez después de comprarlos, o después de inicializar los auriculares (los auriculares no tienen información de emparejamiento). Los auriculares acceden automáticamente al modo de emparejamiento.

Si empareja un segundo dispositivo o sucesivos (los auriculares tienen información de emparejamiento de otros dispositivos), mantenga pulsado el botón (1) durante aproximadamente 7 segundos.

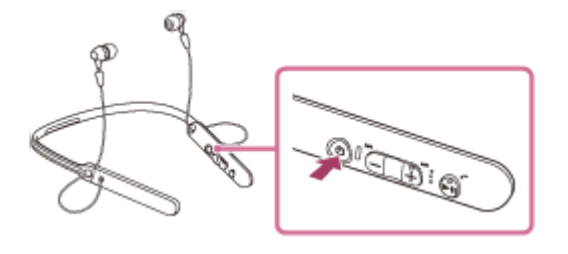

Cuando suelte el botón, asegúrese de que el indicador parpadea en azul y rojo alternativamente. Escuchará la indicación de voz "BLUETOOTH pairing" (emparejamiento BLUETOOTH).

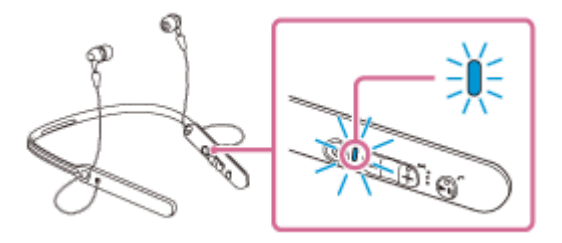

**2 Desbloquee la pantalla del iPhone si está bloqueada.**

**3 Seleccione la configuración de BLUETOOTH en el iPhone.**

- **1.** Seleccione [Settings].
- **2.** Toque [Bluetooth].

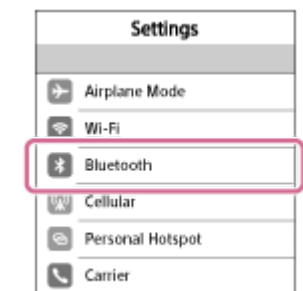

**3.** Toque [  $\bigcirc$  ] para cambiarlo por [  $\bigcirc$  ] (activar la función BLUETOOTH).

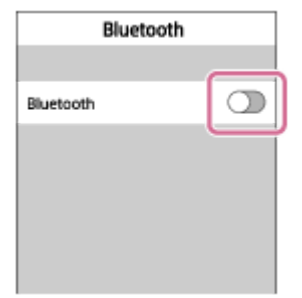

### **Toque [WI-C400].**

**4**

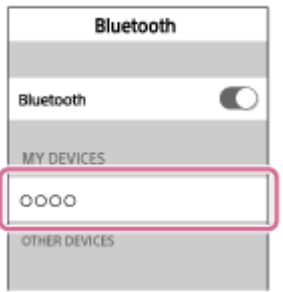

Si en la pantalla del iPhone se solicita una clave de paso (\*), escriba "0000". Los auriculares y el iPhone están emparejados entre sí y conectados. Escuchará la indicación de voz "BLUETOOTH connected" (BLUETOOTH conectado). Si no están conectados, consulte "[Conexión con un iPhone emparejado"](#page-34-0).

Si [WI-C400] no aparece en la pantalla, inténtelo de nuevo desde el paso 3.

Una clave de paso puede denominarse también "código de paso", "código PIN" o "contraseña".

#### **Sugerencia**

- El procedimiento mostrado arriba es un ejemplo. Si necesita más detalles, consulte el manual de instrucciones suministrado con el iPhone.
- [Para eliminar toda la información de emparejamiento, consulte "Inicialización de los auriculares para restablecer los ajustes de](#page-95-0) fábrica".

#### **Nota**

- Si el emparejamiento no se establece en menos de 5 minutos, se cancelará el modo de emparejamiento y se apagarán los auriculares. En tal caso, vuelva a comenzar desde el paso 1.
- Cuando se hayan emparejado los dispositivos BLUETOOTH, no será necesario volver a emparejarlos, excepto en los siguientes casos:
	- La información de emparejamiento se ha eliminado después de una reparación, etc.
	- Los auriculares ya están emparejados con 8 dispositivos y va a emparejarse otro dispositivo. Los auriculares pueden emparejarse con un máximo de 8 dispositivos. Si se empareja un nuevo dispositivo después de haber emparejado 8, el dispositivo emparejado cuyo tiempo de conexión sea el más antiguo será reemplazado por el nuevo dispositivo.
	- Cuando la información de emparejamiento de los auriculares se haya eliminado del dispositivo BLUETOOTH.
- Cuando se inicializan los auriculares, se elimina toda la información de emparejamiento. En ese caso, elimine la información de emparejamiento de los auriculares del dispositivo BLUETOOTH y vuelva a emparejarlos.
- Si la información de emparejamiento se eliminó inicializando los auriculares, etc., elimine de su iPhone la información de emparejamiento de los auriculares y, a continuación, vuélvalos a emparejar.
- Los auriculares pueden emparejarse con varios dispositivos, pero solo pueden reproducir música de un dispositivo emparejado cada vez.

#### **Tema relacionado**

- [Cómo establecer una conexión inalámbrica con dispositivos BLUETOOTH](#page-21-0)
- [Conexión con un iPhone emparejado](#page-34-0)
- [Escuchar música de un dispositivo conectado a través de BLUETOOTH](#page-59-0)
- [Inicialización de los auriculares para restablecer los ajustes de fábrica](#page-95-0)

**2**

<span id="page-34-0"></span>[Guía de ayuda](#page-0-0)

Auriculares estéreo inalámbricos WI-C400

## **Conexión con un iPhone emparejado**

### **1 Desbloquee la pantalla del iPhone si está bloqueada.**

#### **Encienda los auriculares.**

Mantenga pulsado el botón  $(1)$  durante 2 segundos aproximadamente.

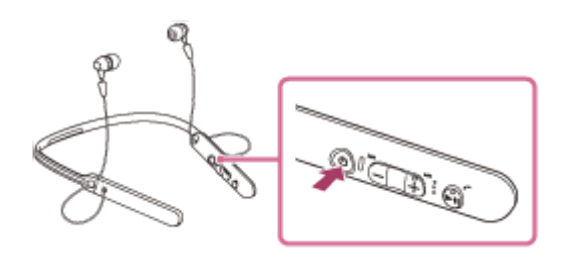

Asegúrese de que el indicador (azul) parpadea cuando suelte el botón. Escuchará la indicación de voz "Power on" (encendido).

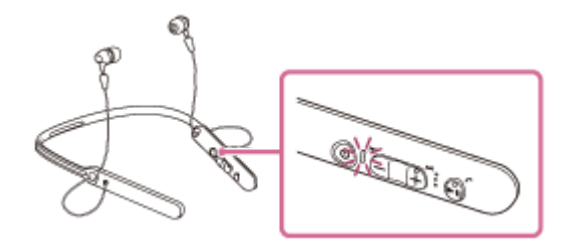

Al encenderse los auriculares, si se conectan automáticamente al último dispositivo conectado, escuchará la indicación de voz "BLUETOOTH connected" (BLUETOOTH conectado). Compruebe el estado de conexión en el iPhone. Si no está conectado, vaya al paso 3.

### **3 Visualice los dispositivos emparejados con el iPhone.**

- **1.** Seleccione [Settings].
- **2.** Toque [Bluetooth].

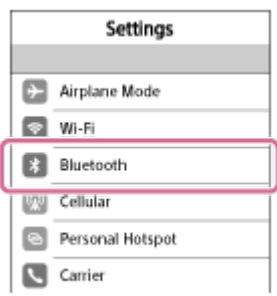

**3.** Toque  $\Box$  para cambiarlo por  $\Box$  (activar la función BLUETOOTH).

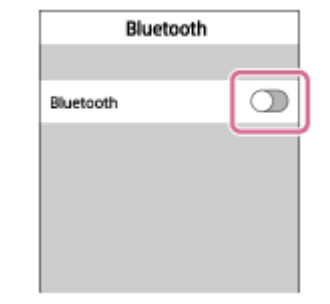

### **Toque [WI-C400]. 4**

Escuchará la indicación de voz "BLUETOOTH connected" (BLUETOOTH conectado).

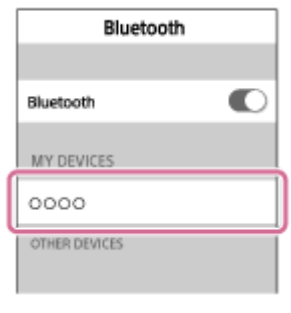

#### **Sugerencia**

El procedimiento mostrado arriba es un ejemplo. Si necesita más detalles, consulte el manual de instrucciones suministrado con el iPhone.

### **Nota**

- Si el último dispositivo BLUETOOTH conectado se acerca a los auriculares, es posible que los auriculares se conecten automáticamente al dispositivo solo con encender los auriculares. En este caso, desactive la función BLUETOOTH del dispositivo BLUETOOTH o apague el equipo.
- Si no puede conectar su iPhone a los auriculares, desactive el emparejamiento en su iPhone y repita el emparejamiento. Para obtener más información, consulte el manual de instrucciones suministrado con el iPhone.
- En caso de que la información de emparejamiento de los auriculares se haya eliminado en el iPhone, es posible que los auriculares entren en el modo de emparejamiento al encender los auriculares.

#### **Tema relacionado**

- [Cómo establecer una conexión inalámbrica con dispositivos BLUETOOTH](#page-21-0)
- [Emparejamiento y conexión con un iPhone](#page-31-0)
- [Escuchar música de un dispositivo conectado a través de BLUETOOTH](#page-59-0)
**1**

<span id="page-36-0"></span>[Guía de ayuda](#page-0-0)

Auriculares estéreo inalámbricos WI-C400

## **Emparejamiento y conexión con un ordenador (Windows 10)**

El emparejamiento es el proceso necesario para crear un enlace entre dispositivos BLUETOOTH para permitir una conexión inalámbrica. Debe emparejar un dispositivo con los auriculares para poder establecer una conexión BLUETOOTH por primera vez.

Antes de comenzar la operación de emparejamiento, asegúrese de que:

- El ordenador dispone de una función BLUETOOTH que admite conexiones para reproducir música (A2DP).
- El ordenador está situado a menos de 1 m de los auriculares.
- Los auriculares están suficientemente cargados.
- El manual de instrucciones del ordenador está a mano.
- En función del ordenador, el adaptador BLUETOOTH incorporado debe estar activado. Para saber si el ordenador integra un adaptador BLUETOOTH o no, y para obtener información sobre cómo activarlo, consulte el manual de instrucciones suministrado con el ordenador.

## **Active el modo de emparejamiento de los auriculares.**

Encienda los auriculares, cuando empareje los auriculares con un dispositivo por primera vez después de comprarlos, o después de inicializar los auriculares (los auriculares no tienen información de emparejamiento). Los auriculares acceden automáticamente al modo de emparejamiento.

Si empareja un segundo dispositivo o sucesivos (los auriculares tienen información de emparejamiento de otros dispositivos), mantenga pulsado el botón (b durante aproximadamente 7 segundos.

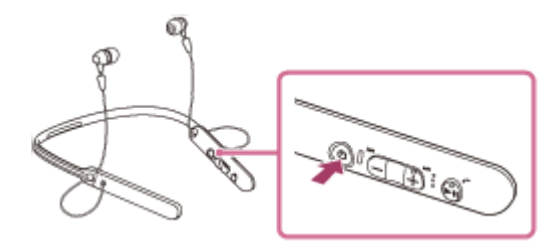

Cuando suelte el botón, asegúrese de que el indicador parpadea en azul y rojo alternativamente. Escuchará la indicación de voz "BLUETOOTH pairing" (emparejamiento BLUETOOTH).

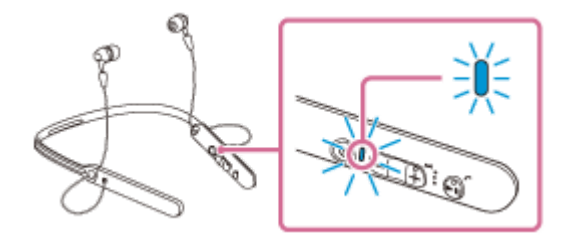

**2 Active el ordenador si se encuentra en el modo de suspensión.**

### **3 Registre los auriculares usando el ordenador.**

- **1.** Haga clic en el botón [Start] y, a continuación, en [Settings].
- **2.** Haga clic en [Devices].

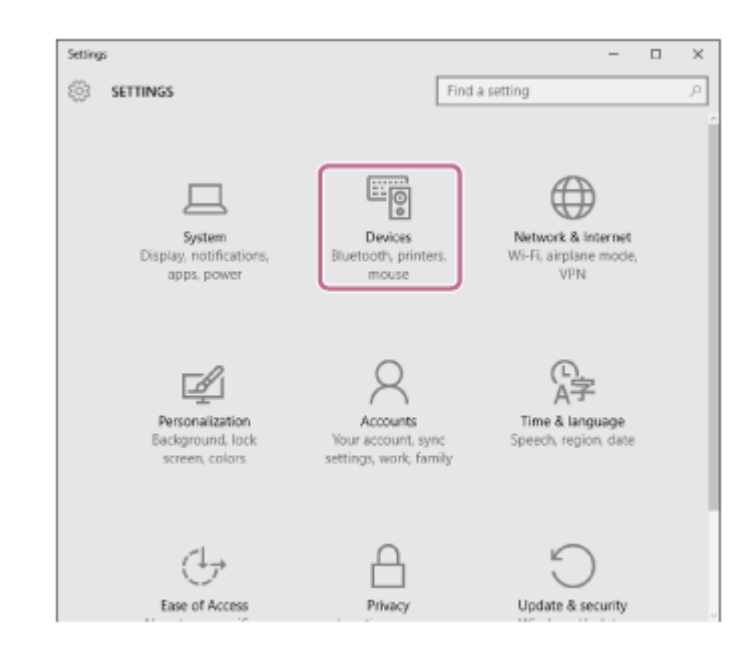

Haga clic en la pestaña [Bluetooth] y, a continuación, haga clic en el botón [Bluetooth] para activar la función BLUETOOTH. **3.**

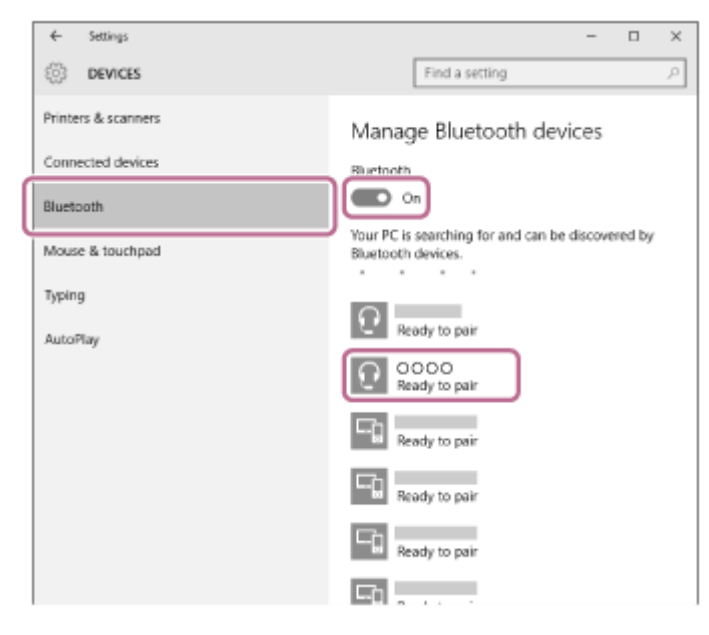

**4.** Seleccione [WI-C400] y, a continuación, haga clic en [Pair].

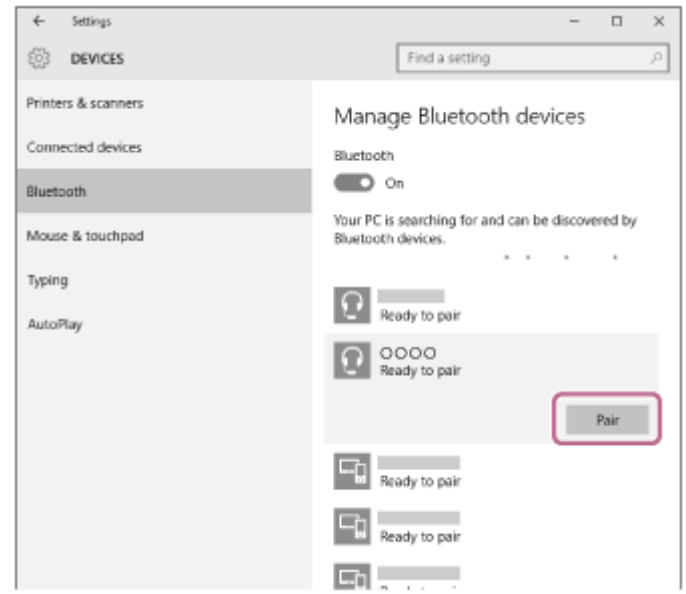

Si en la pantalla del ordenador se solicita una clave de paso (\*), escriba "0000". Los auriculares y el ordenador están emparejados entre sí y conectados. Escuchará la indicación de voz "BLUETOOTH connected" (BLUETOOTH conectado). Si no están conectados, consulte "[Conexión con un ordenador emparejado \(Windows 10\)"](#page-45-0). Si [WI-C400] no aparece en la pantalla, inténtelo de nuevo desde el paso 3.

Una clave de paso puede denominarse también "código de paso", "código PIN" o "contraseña".

### **Sugerencia**

- El procedimiento mostrado arriba es un ejemplo. Para obtener más información, consulte el manual de instrucciones suministrado con el ordenador.
- [Para eliminar toda la información de emparejamiento, consulte "Inicialización de los auriculares para restablecer los ajustes de](#page-95-0) fábrica".

### **Nota**

- Si el emparejamiento no se establece en menos de 5 minutos, se cancelará el modo de emparejamiento y se apagarán los auriculares. En tal caso, vuelva a comenzar desde el paso 1.
- Cuando se hayan emparejado los dispositivos BLUETOOTH, no será necesario volver a emparejarlos, excepto en los siguientes casos:
	- La información de emparejamiento se ha eliminado después de una reparación, etc.
	- Los auriculares ya están emparejados con 8 dispositivos y va a emparejarse otro dispositivo. Los auriculares pueden emparejarse con un máximo de 8 dispositivos. Si se empareja un nuevo dispositivo después de haber emparejado 8, el dispositivo emparejado cuyo tiempo de conexión sea el más antiguo será reemplazado por el nuevo dispositivo.
	- Cuando la información de emparejamiento de los auriculares se haya eliminado del dispositivo BLUETOOTH.
	- Cuando se inicializan los auriculares, se elimina toda la información de emparejamiento.
	- En ese caso, elimine la información de emparejamiento de los auriculares del dispositivo BLUETOOTH y vuelva a emparejarlos.
- Los auriculares pueden emparejarse con varios dispositivos, pero solo pueden reproducir música de un dispositivo emparejado cada vez.

### **Tema relacionado**

- [Cómo establecer una conexión inalámbrica con dispositivos BLUETOOTH](#page-21-0)
- [Conexión con un ordenador emparejado \(Windows 10\)](#page-45-0)
- [Escuchar música de un dispositivo conectado a través de BLUETOOTH](#page-59-0)
- [Desconectar la conexión BLUETOOTH \(después de su uso\)](#page-58-0)
- [Inicialización de los auriculares para restablecer los ajustes de fábrica](#page-95-0)

**1**

<span id="page-39-0"></span>[Guía de ayuda](#page-0-0)

Auriculares estéreo inalámbricos WI-C400

## **Emparejamiento y conexión con un ordenador (Windows 8/Windows 8.1)**

El emparejamiento es el proceso necesario para crear un enlace entre dispositivos BLUETOOTH para permitir una conexión inalámbrica. Debe emparejar un dispositivo con los auriculares para poder establecer una conexión BLUETOOTH por primera vez.

Antes de comenzar la operación de emparejamiento, asegúrese de que:

- El ordenador dispone de una función BLUETOOTH que admite conexiones para reproducir música (A2DP).
- El ordenador está situado a menos de 1 m de los auriculares.
- Los auriculares están suficientemente cargados.
- El manual de instrucciones del ordenador está a mano.
- En función del ordenador, el adaptador BLUETOOTH incorporado debe estar activado. Para saber si el ordenador integra un adaptador BLUETOOTH o no, y para obtener información sobre cómo activarlo, consulte el manual de instrucciones suministrado con el ordenador.

## **Active el modo de emparejamiento de los auriculares.**

Encienda los auriculares, cuando empareje los auriculares con un dispositivo por primera vez después de comprarlos, o después de inicializar los auriculares (los auriculares no tienen información de emparejamiento). Los auriculares acceden automáticamente al modo de emparejamiento.

Si empareja un segundo dispositivo o sucesivos (los auriculares tienen información de emparejamiento de otros dispositivos), mantenga pulsado el botón (b durante aproximadamente 7 segundos.

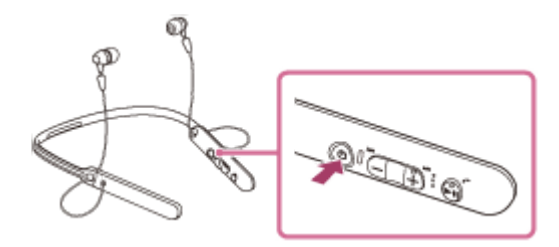

Cuando suelte el botón, asegúrese de que el indicador parpadea en azul y rojo alternativamente. Escuchará la indicación de voz "BLUETOOTH pairing" (emparejamiento BLUETOOTH).

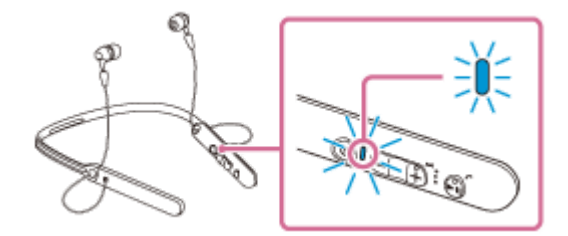

**2 Active el ordenador si se encuentra en el modo de suspensión.**

### **3 Registre los auriculares usando el ordenador.**

Sitúe el puntero del ratón en la esquina superior derecha de la pantalla (si utiliza una pantalla táctil, deslice hacia arriba desde la derecha de la pantalla) y, a continuación, seleccione [Settings] en la barra de botones de acceso. **1.**

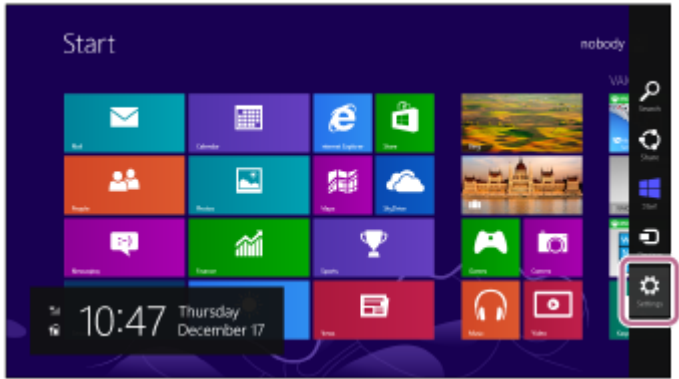

**2.** Seleccione [Change PC settings] en el botón de acceso [Settings].

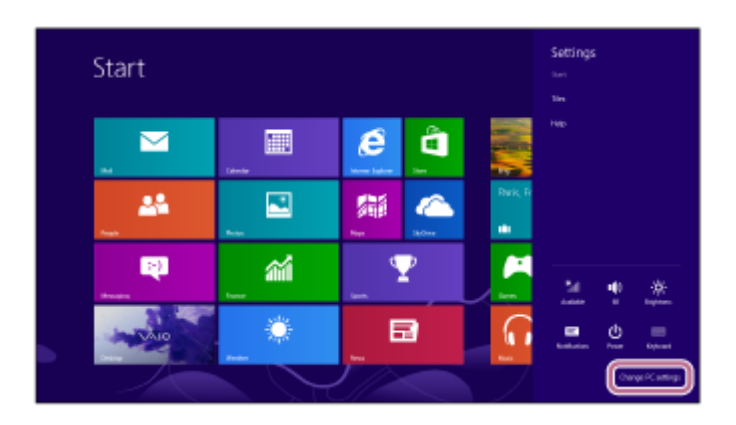

**3.** Seleccione [Devices] en [PC settings].

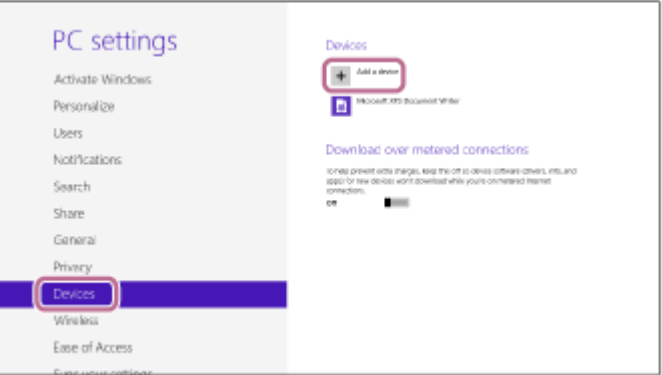

- **4.** Seleccione [Add a device].
- Seleccione [WI-C400]. **5.**

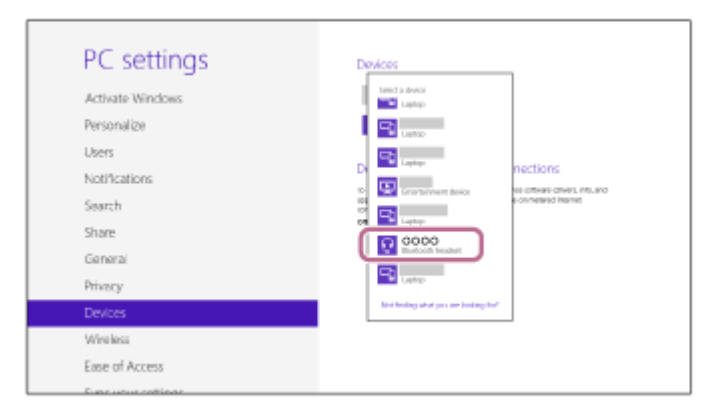

Si en la pantalla del ordenador se solicita una clave de paso (\*), escriba "0000".

Los auriculares y el ordenador están emparejados entre sí y conectados. Escuchará la indicación de voz "BLUETOOTH connected" (BLUETOOTH conectado).

Si no están conectados, consulte ["Conexión con un ordenador emparejado \(Windows 8/Windows 8.1\)](#page-48-0)". Si [WI-C400] no aparece en la pantalla, inténtelo de nuevo desde el paso 3.

Una clave de paso puede denominarse también "código de paso", "código PIN" o "contraseña".

#### **Sugerencia**

- El procedimiento mostrado arriba es un ejemplo. Para obtener más información, consulte el manual de instrucciones suministrado con el ordenador.
- [Para eliminar toda la información de emparejamiento, consulte "Inicialización de los auriculares para restablecer los ajustes de](#page-95-0) fábrica".

### **Nota**

- Si el emparejamiento no se establece en menos de 5 minutos, se cancelará el modo de emparejamiento y se apagarán los auriculares. En tal caso, vuelva a comenzar desde el paso 1.
- Cuando se hayan emparejado los dispositivos BLUETOOTH, no será necesario volver a emparejarlos, excepto en los siguientes casos:
	- La información de emparejamiento se ha eliminado después de una reparación, etc.
	- Los auriculares ya están emparejados con 8 dispositivos y va a emparejarse otro dispositivo. Los auriculares pueden emparejarse con un máximo de 8 dispositivos. Si se empareja un nuevo dispositivo después de haber emparejado 8, el dispositivo emparejado cuyo tiempo de conexión sea el más antiguo será reemplazado por el nuevo dispositivo.
	- Cuando la información de emparejamiento de los auriculares se haya eliminado del dispositivo BLUETOOTH.
	- Cuando se inicializan los auriculares, se elimina toda la información de emparejamiento. En ese caso, elimine la información de emparejamiento de los auriculares del dispositivo BLUETOOTH y vuelva a emparejarlos.
- Los auriculares pueden emparejarse con varios dispositivos, pero solo pueden reproducir música de un dispositivo emparejado cada vez.

### **Tema relacionado**

- [Cómo establecer una conexión inalámbrica con dispositivos BLUETOOTH](#page-21-0)
- [Conexión con un ordenador emparejado \(Windows 8/Windows 8.1\)](#page-48-0)
- [Escuchar música de un dispositivo conectado a través de BLUETOOTH](#page-59-0)
- [Desconectar la conexión BLUETOOTH \(después de su uso\)](#page-58-0)
- [Inicialización de los auriculares para restablecer los ajustes de fábrica](#page-95-0)

**1**

<span id="page-42-0"></span>[Guía de ayuda](#page-0-0)

Auriculares estéreo inalámbricos WI-C400

## **Emparejamiento y conexión con un ordenador (Windows 7)**

El emparejamiento es el proceso necesario para crear un enlace entre dispositivos BLUETOOTH para permitir una conexión inalámbrica. Debe emparejar un dispositivo con los auriculares para poder establecer una conexión BLUETOOTH por primera vez.

Antes de comenzar la operación de emparejamiento, asegúrese de que:

- El ordenador dispone de una función BLUETOOTH que admite conexiones para reproducir música (A2DP).
- El ordenador está situado a menos de 1 m de los auriculares.
- Los auriculares están suficientemente cargados.
- El manual de instrucciones del ordenador está a mano.
- En función del ordenador, el adaptador BLUETOOTH incorporado debe estar activado. Para saber si el ordenador integra un adaptador BLUETOOTH o no, y para obtener información sobre cómo activarlo, consulte el manual de instrucciones suministrado con el ordenador.

## **Active el modo de emparejamiento de los auriculares.**

Encienda los auriculares, cuando empareje los auriculares con un dispositivo por primera vez después de comprarlos, o después de inicializar los auriculares (los auriculares no tienen información de emparejamiento). Los auriculares acceden automáticamente al modo de emparejamiento.

Si empareja un segundo dispositivo o sucesivos (los auriculares tienen información de emparejamiento de otros dispositivos), mantenga pulsado el botón (b durante aproximadamente 7 segundos.

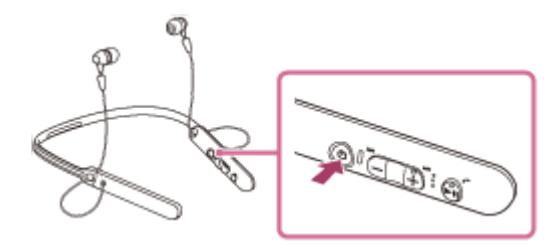

Cuando suelte el botón, asegúrese de que el indicador parpadea en azul y rojo alternativamente. Escuchará la indicación de voz "BLUETOOTH pairing" (emparejamiento BLUETOOTH).

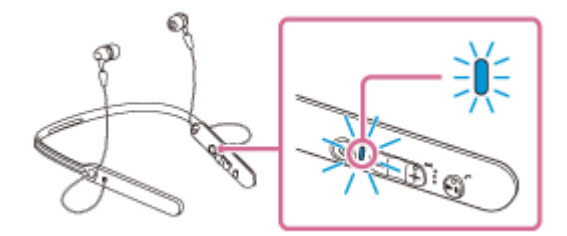

## **2 Active el ordenador si se encuentra en el modo de suspensión.**

### **3 Busque los auriculares usando el ordenador.**

- **1.** Haga clic en el botón [Start] y, a continuación, en [Devices and Printers].
- **2.** Haga clic en [Add a device].

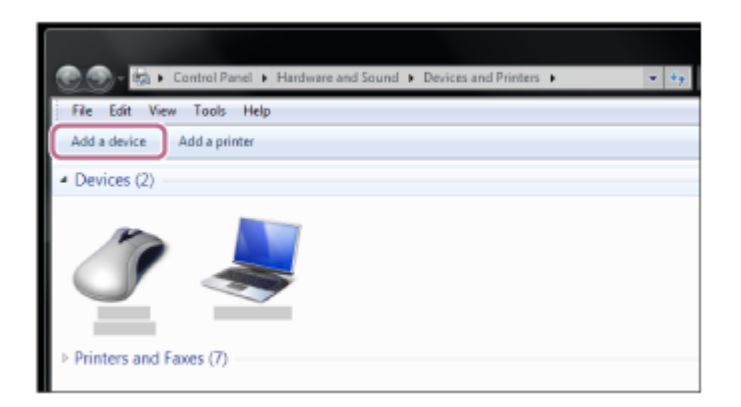

Seleccione [WI-C400] y, a continuación, haga clic en [Next]. **3.**

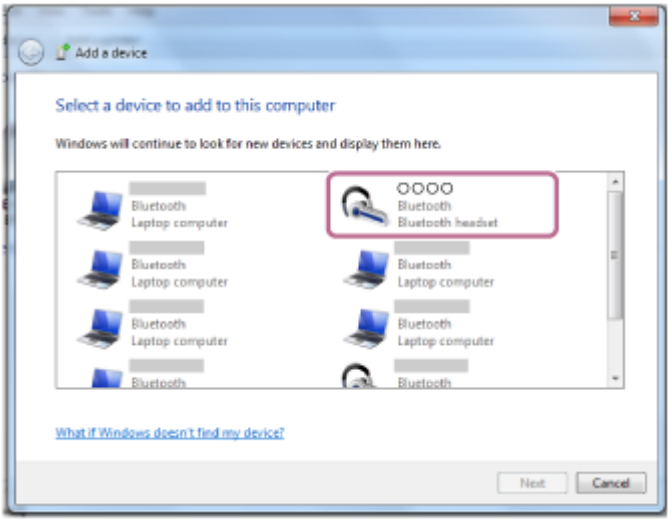

Si en la pantalla del ordenador se solicita una clave de paso (\*), escriba "0000".

Los auriculares y el ordenador están emparejados entre sí y conectados. Escuchará la indicación de voz "BLUETOOTH connected" (BLUETOOTH conectado).

Si no están conectados, consulte ["Conexión con un ordenador emparejado \(Windows 7\)"](#page-51-0). Si [WI-C400] no aparece en la pantalla, inténtelo de nuevo desde el paso 3.

Una clave de paso puede denominarse también "código de paso", "código PIN" o "contraseña".

### **Sugerencia**

- El procedimiento mostrado arriba es un ejemplo. Para obtener más información, consulte el manual de instrucciones suministrado con el ordenador.
- [Para eliminar toda la información de emparejamiento, consulte "Inicialización de los auriculares para restablecer los ajustes de](#page-95-0) fábrica".

### **Nota**

- Si el emparejamiento no se establece en menos de 5 minutos, se cancelará el modo de emparejamiento y se apagarán los auriculares. En tal caso, vuelva a comenzar desde el paso 1.
- Cuando se hayan emparejado los dispositivos BLUETOOTH, no será necesario volver a emparejarlos, excepto en los siguientes casos:
	- La información de emparejamiento se ha eliminado después de una reparación, etc.
	- Los auriculares ya están emparejados con 8 dispositivos y va a emparejarse otro dispositivo. Los auriculares pueden emparejarse con un máximo de 8 dispositivos. Si se empareja un nuevo dispositivo después de haber emparejado 8, el dispositivo emparejado cuyo tiempo de conexión sea el más antiguo será reemplazado por el nuevo dispositivo.
	- Cuando la información de emparejamiento de los auriculares se haya eliminado del dispositivo BLUETOOTH.
	- Cuando se inicializan los auriculares, se elimina toda la información de emparejamiento. En ese caso, elimine la información de emparejamiento de los auriculares del dispositivo BLUETOOTH y vuelva a emparejarlos.

Los auriculares pueden emparejarse con varios dispositivos, pero solo pueden reproducir música de un dispositivo emparejado cada vez.

### **Tema relacionado**

- [Cómo establecer una conexión inalámbrica con dispositivos BLUETOOTH](#page-21-0)
- [Conexión con un ordenador emparejado \(Windows 7\)](#page-51-0)
- [Escuchar música de un dispositivo conectado a través de BLUETOOTH](#page-59-0)
- [Desconectar la conexión BLUETOOTH \(después de su uso\)](#page-58-0)
- [Inicialización de los auriculares para restablecer los ajustes de fábrica](#page-95-0)

**2**

<span id="page-45-0"></span>[Guía de ayuda](#page-0-0)

Auriculares estéreo inalámbricos WI-C400

# **Conexión con un ordenador emparejado (Windows 10)**

Antes de iniciar la operación, realice las siguientes comprobaciones:

En función del ordenador, el adaptador BLUETOOTH incorporado debe estar activado. Para saber si el ordenador integra un adaptador BLUETOOTH o no, y para obtener información sobre cómo activarlo, consulte el manual de instrucciones suministrado con el ordenador.

## **1 Active el ordenador si se encuentra en el modo de suspensión.**

### **Encienda los auriculares.**

Mantenga pulsado el botón  $\binom{1}{2}$  durante 2 segundos aproximadamente.

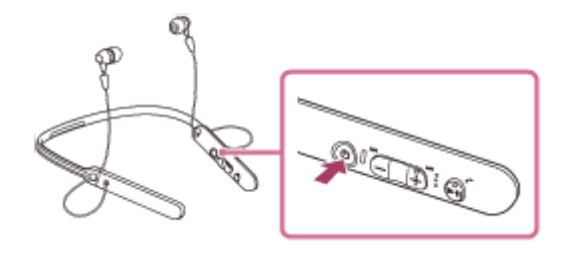

Asegúrese de que el indicador (azul) parpadea cuando suelte el botón. Escuchará la indicación de voz "Power on" (encendido).

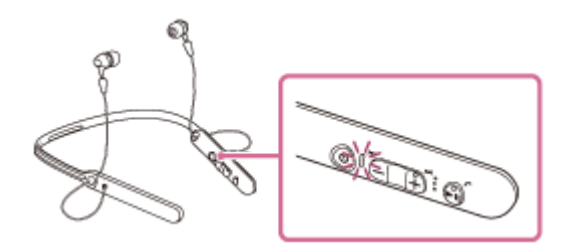

Al encenderse los auriculares, si se conectan automáticamente al último dispositivo conectado, escuchará la indicación de voz "BLUETOOTH connected" (BLUETOOTH conectado).

Utilice el ordenador para comprobar si se ha establecido la conexión y, si no se ha establecido, vaya al paso 3. Si el ordenador se ha conectado al último dispositivo BLUETOOTH conectado, desconéctelo y, a continuación, vaya al paso siguiente.

### **3 Seleccione los auriculares desde el ordenador.**

Haga clic con el botón derecho en el icono de volumen en la barra de herramientas de Windows y, a continuación, haga clic en [Playback devices]. **1.**

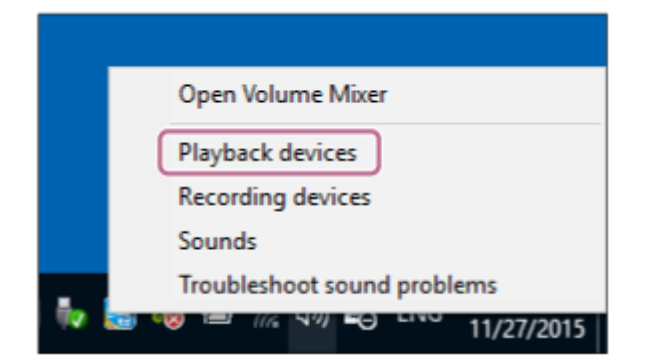

Haga clic con el botón derecho en [WI-C400]. **2.**

Si [WI-C400] no aparece, haga clic en la pantalla [Sound] con el botón derecho y, a continuación, seleccione [Show Disabled Devices].

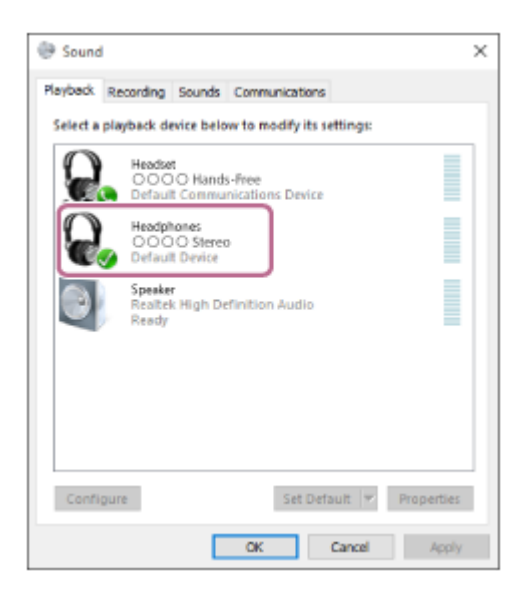

Haga clic en [Connect]. **3.**

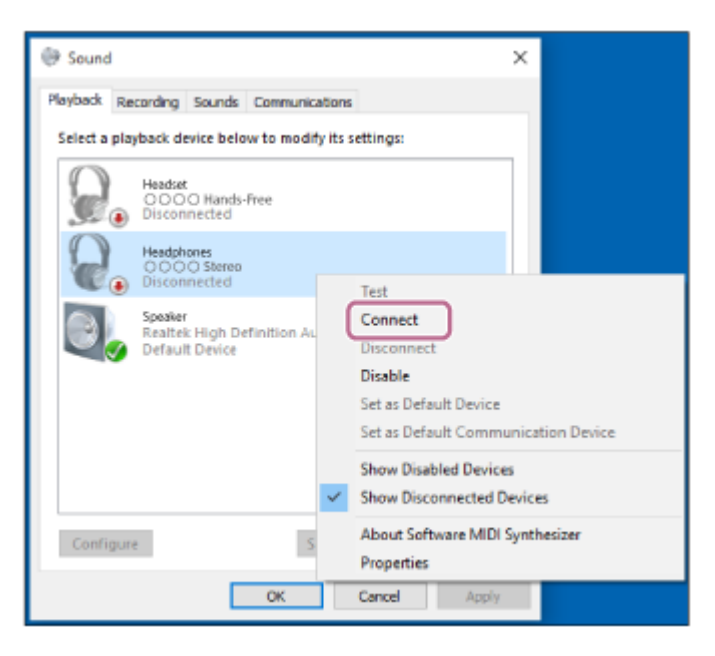

Se ha establecido la conexión.

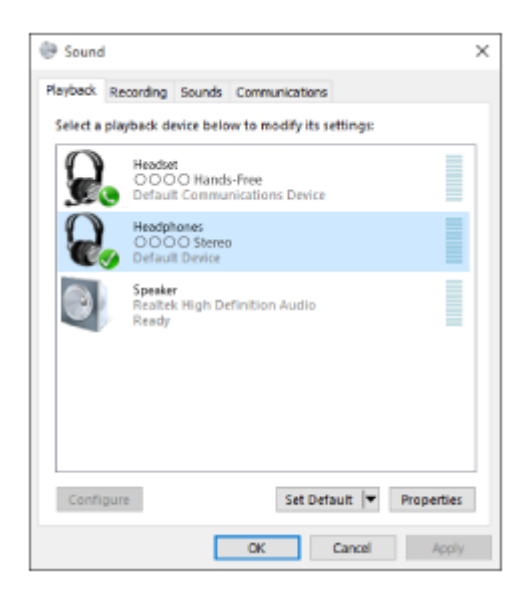

#### **Sugerencia**

El procedimiento mostrado arriba es un ejemplo. Para obtener más información, consulte el manual de instrucciones suministrado con el ordenador.

### **Nota**

- Si la calidad de sonido de la reproducción de música es baja, asegúrese de que la función que admite las conexiones de reproducción de música (A2DP) está disponible en su ordenador. Para obtener más información, consulte el manual de instrucciones suministrado con el ordenador.
- Si el último dispositivo BLUETOOTH conectado se acerca a los auriculares, es posible que los auriculares se conecten automáticamente al dispositivo solo con encender los auriculares. En este caso, desactive la función BLUETOOTH del dispositivo BLUETOOTH o apague el equipo.
- Si no puede conectar su ordenador a los auriculares, desactive el emparejamiento en el ordenador y repita el emparejamiento. Para obtener más información, consulte el manual de instrucciones suministrado con el ordenador.
- En caso de que la información de emparejamiento de los auriculares se haya eliminado en el ordenador, es posible que los auriculares entren en el modo de emparejamiento al encender los auriculares.

### **Tema relacionado**

- [Cómo establecer una conexión inalámbrica con dispositivos BLUETOOTH](#page-21-0)
- [Emparejamiento y conexión con un ordenador \(Windows 10\)](#page-36-0)
- [Escuchar música de un dispositivo conectado a través de BLUETOOTH](#page-59-0)
- [Desconectar la conexión BLUETOOTH \(después de su uso\)](#page-58-0)

## <span id="page-48-0"></span>**SONY**

**2**

[Guía de ayuda](#page-0-0)

Auriculares estéreo inalámbricos WI-C400

## **Conexión con un ordenador emparejado (Windows 8/Windows 8.1)**

Antes de iniciar la operación, realice las siguientes comprobaciones:

En función del ordenador, el adaptador BLUETOOTH incorporado debe estar activado. Para saber si el ordenador integra un adaptador BLUETOOTH o no, y para obtener información sobre cómo activarlo, consulte el manual de instrucciones suministrado con el ordenador.

## **1 Active el ordenador si se encuentra en el modo de suspensión.**

### **Encienda los auriculares.**

Mantenga pulsado el botón  $\binom{1}{2}$  durante 2 segundos aproximadamente.

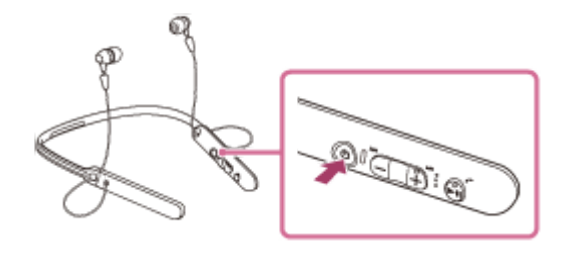

Asegúrese de que el indicador (azul) parpadea cuando suelte el botón. Escuchará la indicación de voz "Power on" (encendido).

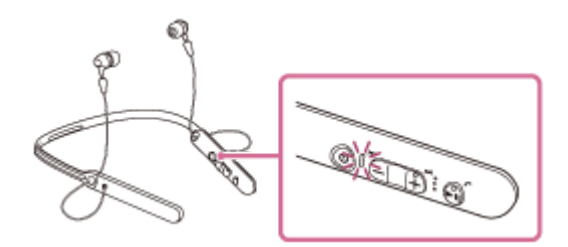

Al encenderse los auriculares, si se conectan automáticamente al último dispositivo conectado, escuchará la indicación de voz "BLUETOOTH connected" (BLUETOOTH conectado).

Utilice el ordenador para comprobar si se ha establecido la conexión y, si no se ha establecido, vaya al paso 3. Si el ordenador se ha conectado al último dispositivo BLUETOOTH conectado, desconéctelo y, a continuación, vaya al paso siguiente.

### **3 Seleccione los auriculares desde el ordenador.**

- **1.** Seleccione [Desktop] en la pantalla de inicio.
- Sitúe el puntero del ratón en la esquina superior derecha de la pantalla (si utiliza una pantalla táctil, deslice **2.** hacia arriba desde la derecha de la pantalla) y, a continuación, seleccione [Settings] en la barra de botones de acceso.

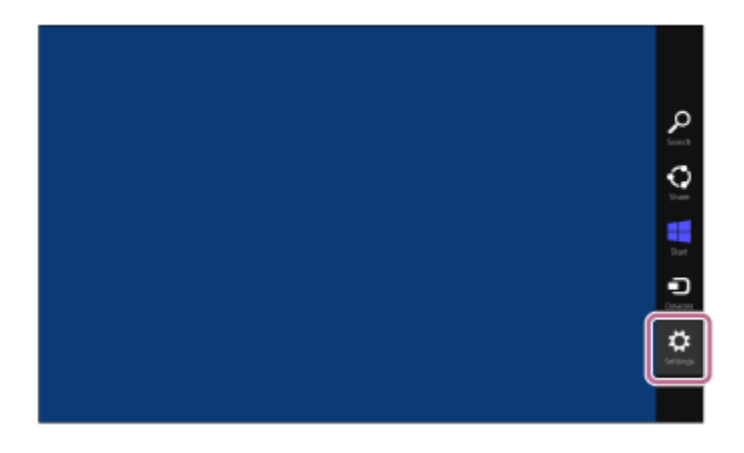

- **3.** Seleccione [Control Panel] en el botón de acceso [Settings].
- **4.** Seleccione [Hardware and Sound] y, seguidamente, [Devices and Printers].

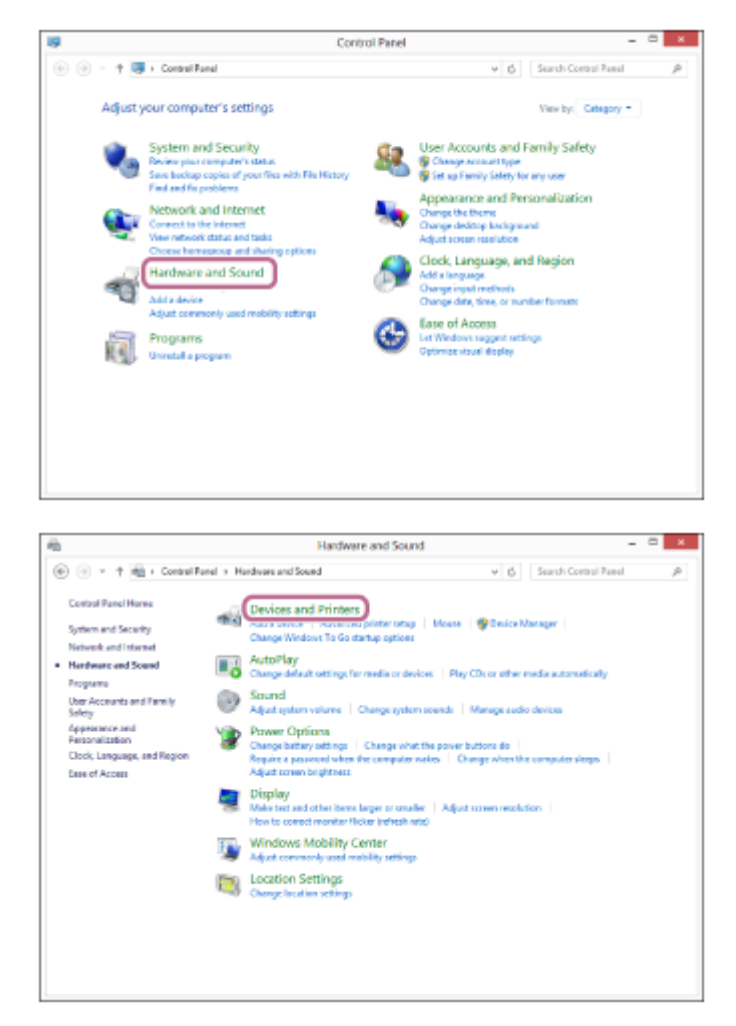

**5.** Haga clic con el botón derecho en [WI-C400] en la pantalla [Devices and Printers].

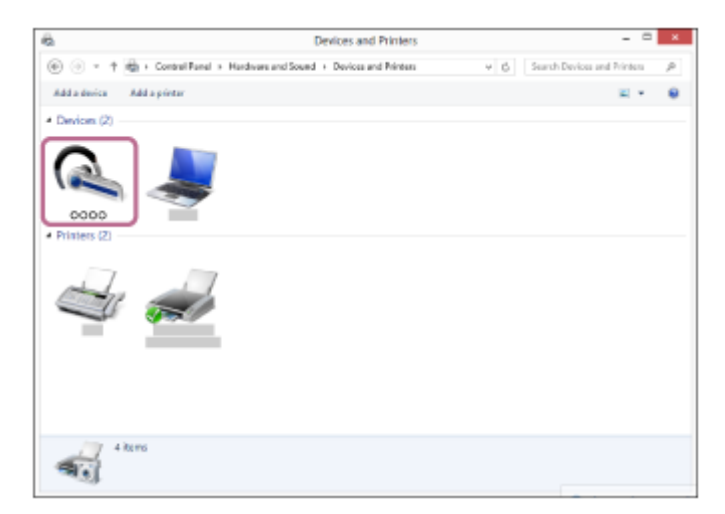

**6.** Seleccione [Advanced Operation] — [Connect to audio sink device].

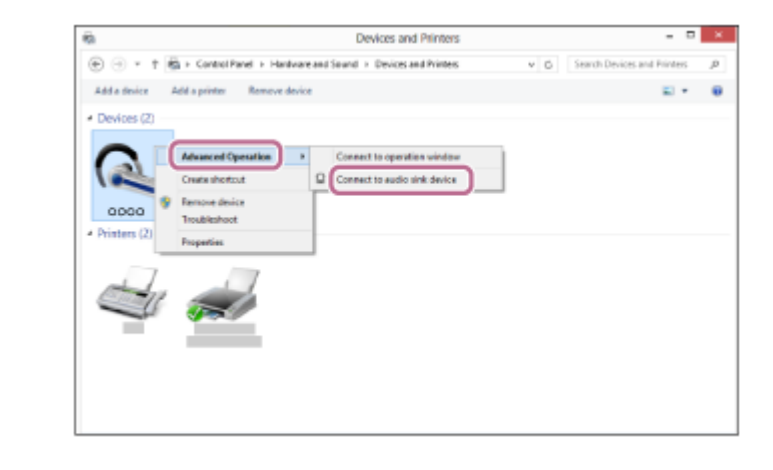

#### **Sugerencia**

El procedimiento mostrado arriba es un ejemplo. Para obtener más información, consulte el manual de instrucciones suministrado con el ordenador.

### **Nota**

- Si la calidad de sonido de la reproducción de música es baja, asegúrese de que la función que admite las conexiones de reproducción de música (A2DP) está disponible en su ordenador. Para obtener más información, consulte el manual de instrucciones suministrado con el ordenador.
- Si el último dispositivo BLUETOOTH conectado se acerca a los auriculares, es posible que los auriculares se conecten automáticamente al dispositivo solo con encender los auriculares. En este caso, desactive la función BLUETOOTH del dispositivo BLUETOOTH o apague el equipo.
- Si no puede conectar su ordenador a los auriculares, desactive el emparejamiento en el ordenador y repita el emparejamiento. Para obtener más información, consulte el manual de instrucciones suministrado con el ordenador.
- En caso de que la información de emparejamiento de los auriculares se haya eliminado en el ordenador, es posible que los auriculares entren en el modo de emparejamiento al encender los auriculares.

#### **Tema relacionado**

- [Cómo establecer una conexión inalámbrica con dispositivos BLUETOOTH](#page-21-0)
- [Emparejamiento y conexión con un ordenador \(Windows 8/Windows 8.1\)](#page-39-0)
- [Escuchar música de un dispositivo conectado a través de BLUETOOTH](#page-59-0)
- [Desconectar la conexión BLUETOOTH \(después de su uso\)](#page-58-0)

**2**

<span id="page-51-0"></span>[Guía de ayuda](#page-0-0)

Auriculares estéreo inalámbricos WI-C400

# **Conexión con un ordenador emparejado (Windows 7)**

Antes de iniciar la operación, realice las siguientes comprobaciones:

En función del ordenador, el adaptador BLUETOOTH incorporado debe estar activado. Para saber si el ordenador integra un adaptador BLUETOOTH o no, y para obtener información sobre cómo activarlo, consulte el manual de instrucciones suministrado con el ordenador.

## **1 Active el ordenador si se encuentra en el modo de suspensión.**

### **Encienda los auriculares.**

Mantenga pulsado el botón  $\binom{1}{2}$  durante 2 segundos aproximadamente.

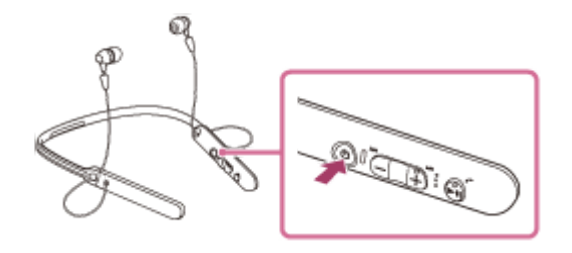

Asegúrese de que el indicador (azul) parpadea cuando suelte el botón. Escuchará la indicación de voz "Power on" (encendido).

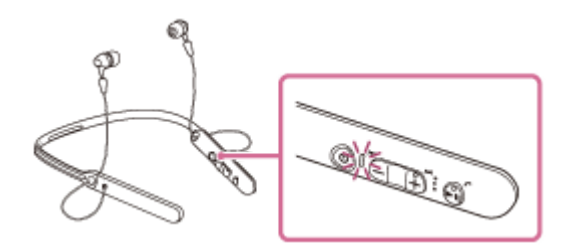

Al encenderse los auriculares, si se conectan automáticamente al último dispositivo conectado, escuchará la indicación de voz "BLUETOOTH connected" (BLUETOOTH conectado).

Utilice el ordenador para comprobar si se ha establecido la conexión y, si no se ha establecido, vaya al paso 3. Si el ordenador se ha conectado al último dispositivo BLUETOOTH conectado, desconéctelo y, a continuación, vaya al paso siguiente.

### **3 Seleccione los auriculares desde el ordenador.**

- **1.** Haga clic en el botón [Start] y, a continuación, en [Devices and Printers].
- **2.** Haga doble clic en [WI-C400] en el dispositivo.

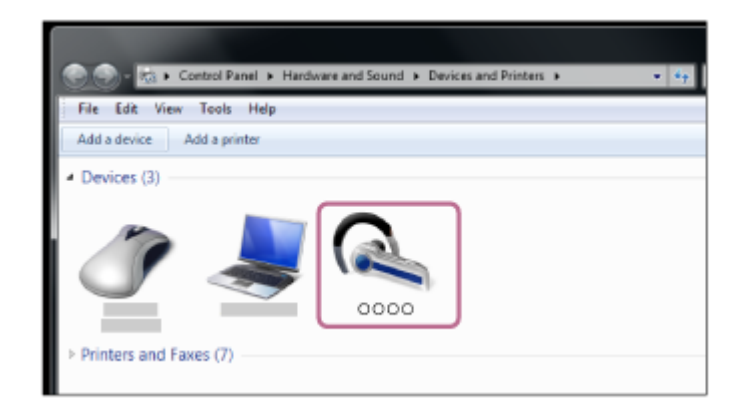

**3.** Haga clic en [Listen to Music].

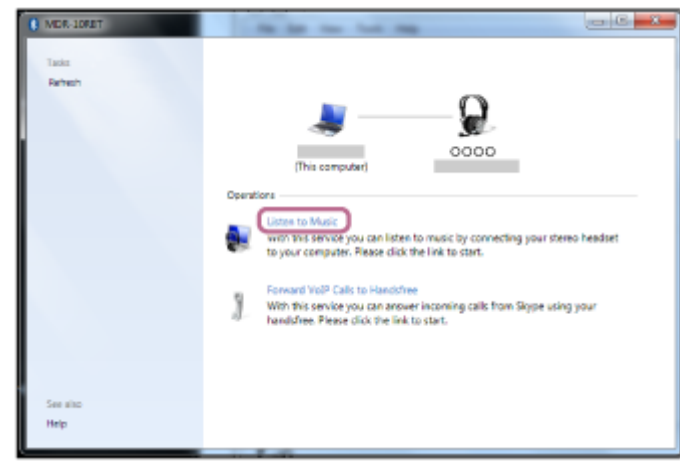

#### **Sugerencia**

El procedimiento mostrado arriba es un ejemplo. Para obtener más información, consulte el manual de instrucciones suministrado con el ordenador.

#### **Nota**

- Si la calidad de sonido de la reproducción de música es baja, asegúrese de que la función que admite las conexiones de reproducción de música (A2DP) está disponible en su ordenador. Para obtener más información, consulte el manual de instrucciones suministrado con el ordenador.
- Si el último dispositivo BLUETOOTH conectado se acerca a los auriculares, es posible que los auriculares se conecten automáticamente al dispositivo solo con encender los auriculares. En este caso, desactive la función BLUETOOTH del dispositivo BLUETOOTH o apague el equipo.
- Si no puede conectar su ordenador a los auriculares, desactive el emparejamiento en el ordenador y repita el emparejamiento. Para obtener más información, consulte el manual de instrucciones suministrado con el ordenador.
- En caso de que la información de emparejamiento de los auriculares se haya eliminado en el ordenador, es posible que los auriculares entren en el modo de emparejamiento al encender los auriculares.

#### **Tema relacionado**

- [Cómo establecer una conexión inalámbrica con dispositivos BLUETOOTH](#page-21-0)
- [Emparejamiento y conexión con un ordenador \(Windows 7\)](#page-42-0)
- [Escuchar música de un dispositivo conectado a través de BLUETOOTH](#page-59-0)
- [Desconectar la conexión BLUETOOTH \(después de su uso\)](#page-58-0)

<span id="page-54-0"></span>[Guía de ayuda](#page-0-0)

Auriculares estéreo inalámbricos WI-C400

## **Emparejamiento y conexión con otros dispositivos BLUETOOTH**

El emparejamiento es el proceso necesario para crear un enlace entre dispositivos BLUETOOTH para permitir una conexión inalámbrica.

Debe emparejar un dispositivo con los auriculares para poder establecer una conexión BLUETOOTH por primera vez. Antes de comenzar la operación de emparejamiento, asegúrese de que:

- El dispositivo BLUETOOTH está situado a menos de 1 m de los auriculares.
- **Los auriculares están suficientemente cargados.**
- Las instrucciones de funcionamiento del dispositivo BLUETOOTH están a mano.

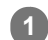

**2**

**3**

**4**

### **Active el modo de emparejamiento de los auriculares.**

Encienda los auriculares, cuando empareje los auriculares con un dispositivo por primera vez después de comprarlos, o después de inicializar los auriculares (los auriculares no tienen información de emparejamiento). Los auriculares acceden automáticamente al modo de emparejamiento.

Si empareja un segundo dispositivo o sucesivos (los auriculares tienen información de emparejamiento de otros dispositivos), mantenga pulsado el botón  $\langle \cdot \rangle$  durante aproximadamente 7 segundos.

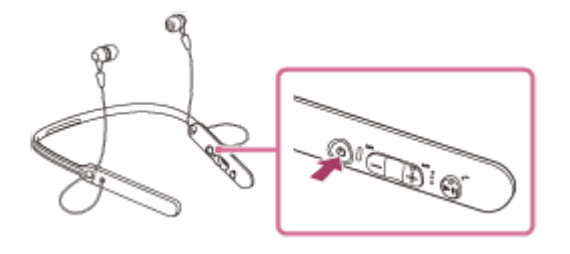

Cuando suelte el botón, asegúrese de que el indicador parpadea en azul y rojo alternativamente. Escuchará la indicación de voz "BLUETOOTH pairing" (emparejamiento BLUETOOTH).

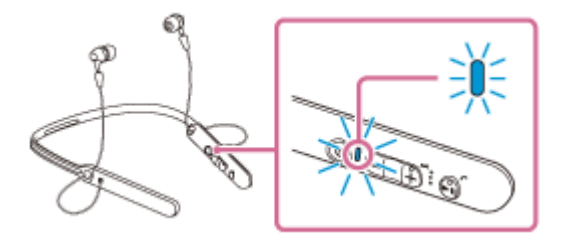

### **Lleve a cabo el procedimiento de emparejamiento en el dispositivo BLUETOOTH para buscar estos auriculares.**

[WI-C400] se mostrará en la lista de dispositivos detectados en la pantalla del dispositivo BLUETOOTH. Si no aparece en la lista, repita el procedimiento desde el paso 1.

## **Seleccione [WI-C400].**

Si en la pantalla de un dispositivo BLUETOOTH se solicita una clave de paso (\*), escriba "0000".

Una clave de paso puede denominarse también "código de paso", "código PIN" o "contraseña".

### **Establezca la conexión BLUETOOTH desde el dispositivo BLUETOOTH.**

En función del dispositivo BLUETOOTH, es posible que los auriculares se conecten al dispositivo automáticamente en cuanto estén emparejados.

Cuando se haya establecido la conexión, oirá la indicación de voz "BLUETOOTH connected" (BLUETOOTH conectado).

### **Sugerencia**

- El procedimiento mostrado arriba es un ejemplo. Para obtener más información, consulte el manual de instrucciones suministrado con el dispositivo BLUETOOTH.
- [Para eliminar toda la información de emparejamiento, consulte "Inicialización de los auriculares para restablecer los ajustes de](#page-95-0) fábrica".

#### **Nota**

- Si el emparejamiento no se establece en menos de 5 minutos, se cancelará el modo de emparejamiento y se apagarán los auriculares. En tal caso, vuelva a comenzar desde el paso 1.
- Al efectuar el emparejamiento con un dispositivo BLUETOOTH que no pueda mostrar la lista de dispositivos detectados o que no tenga pantalla, puede emparejar el dispositivo ajustando tanto los auriculares como el dispositivo BLUETOOTH en el modo de emparejamiento. En ese momento, si se ha configurado una clave de paso que no sea "0000" en el dispositivo BLUETOOTH, no podrá efectuarse el emparejamiento con los auriculares.
- Cuando se hayan emparejado los dispositivos BLUETOOTH, no será necesario volver a emparejarlos, excepto en los siguientes casos:
	- La información de emparejamiento se ha eliminado después de una reparación, etc.
	- Los auriculares ya están emparejados con 8 dispositivos y va a emparejarse otro dispositivo. Los auriculares pueden emparejarse con un máximo de 8 dispositivos. Si se empareja un nuevo dispositivo después de haber emparejado 8, el dispositivo emparejado cuyo tiempo de conexión sea el más antiguo será reemplazado por el nuevo dispositivo.
	- Cuando la información de emparejamiento de los auriculares se haya eliminado del dispositivo BLUETOOTH.
	- Cuando se inicializan los auriculares, se elimina toda la información de emparejamiento. En ese caso, elimine la información de emparejamiento de los auriculares del dispositivo BLUETOOTH y vuelva a emparejarlos.
- Los auriculares pueden emparejarse con varios dispositivos, pero solo pueden reproducir música de un dispositivo emparejado cada vez.

#### **Tema relacionado**

- [Cómo establecer una conexión inalámbrica con dispositivos BLUETOOTH](#page-21-0)
- [Conexión con un dispositivo BLUETOOTH emparejado](#page-56-0)
- [Escuchar música de un dispositivo conectado a través de BLUETOOTH](#page-59-0)
- [Inicialización de los auriculares para restablecer los ajustes de fábrica](#page-95-0)

## <span id="page-56-0"></span>**SONY**

**1**

[Guía de ayuda](#page-0-0)

Auriculares estéreo inalámbricos WI-C400

## **Conexión con un dispositivo BLUETOOTH emparejado**

## **Encienda los auriculares.**

Mantenga pulsado el botón  $(1)$  durante 2 segundos aproximadamente.

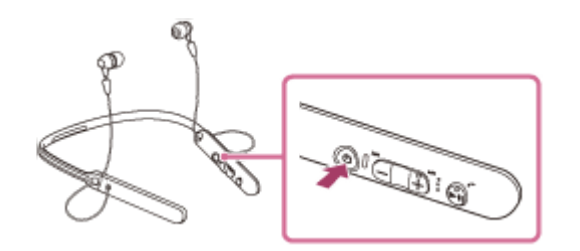

Asegúrese de que el indicador (azul) parpadea cuando suelte el botón. Escuchará la indicación de voz "Power on" (encendido).

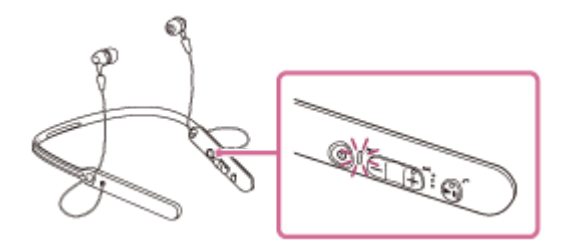

Al encenderse los auriculares, si se conectan automáticamente al último dispositivo conectado, escuchará la indicación de voz "BLUETOOTH connected" (BLUETOOTH conectado). Compruebe el estado de conexión en el dispositivo BLUETOOTH. Si no está conectado, vaya al paso 2.

## **Establezca la conexión BLUETOOTH desde el dispositivo BLUETOOTH. 2**

Para obtener más información, consulte el manual de instrucciones suministrado con el dispositivo BLUETOOTH. Cuando se haya establecido la conexión, oirá la indicación de voz "BLUETOOTH connected" (BLUETOOTH conectado).

### **Sugerencia**

El procedimiento mostrado arriba es un ejemplo. Para obtener más información, consulte el manual de instrucciones suministrado con el dispositivo BLUETOOTH.

### **Nota**

- Si el último dispositivo BLUETOOTH conectado se acerca a los auriculares, es posible que los auriculares se conecten automáticamente al dispositivo solo con encender los auriculares. En este caso, desactive la función BLUETOOTH del dispositivo BLUETOOTH o apague el equipo.
- Si no puede conectar su dispositivo BLUETOOTH a los auriculares, desactive el emparejamiento en su dispositivo BLUETOOTH y repita el emparejamiento. Para obtener más información, consulte el manual de instrucciones suministrado con el dispositivo BLUETOOTH.
- En caso de que la información de emparejamiento de los auriculares se haya eliminado en el dispositivo conectado, es posible que los auriculares entren en el modo de emparejamiento al encender los auriculares.

## **Tema relacionado**

- [Cómo establecer una conexión inalámbrica con dispositivos BLUETOOTH](#page-21-0)
- [Emparejamiento y conexión con otros dispositivos BLUETOOTH](#page-54-0)
- [Escuchar música de un dispositivo conectado a través de BLUETOOTH](#page-59-0)

<span id="page-58-0"></span>[Guía de ayuda](#page-0-0)

Auriculares estéreo inalámbricos WI-C400

## **Desconectar la conexión BLUETOOTH (después de su uso)**

**Si utiliza un dispositivo que admite la función de conexión con un solo toque (NFC), vuelva a tocar el dispositivo con los auriculares. (Desbloquee la pantalla del teléfono inteligente si está bloqueada.) Si utiliza un dispositivo que no admite la función de conexión con un solo toque (NFC), realice la operación desde el dispositivo BLUETOOTH. 1**

Cuando se haya desconectado, oirá la indicación de voz "BLUETOOTH disconnected" (BLUETOOTH desconectado).

**Apague los auriculares. 2**

Escuchará la indicación de voz "Power off" (apagado).

#### **Sugerencia**

Cuando finalice la reproducción de música, la conexión BLUETOOTH puede finalizar automáticamente, en función del dispositivo BLUETOOTH.

### **Tema relacionado**

- [Desconexión del teléfono inteligente con un solo toque \(NFC\)](#page-24-0)
- [Apagado de los auriculares](#page-20-0)

## <span id="page-59-0"></span>**SONY**

**2**

**3**

**4**

[Guía de ayuda](#page-0-0)

Auriculares estéreo inalámbricos WI-C400

## **Escuchar música de un dispositivo conectado a través de BLUETOOTH**

Puede escuchar música y controlar de forma remota las funciones básicas de un dispositivo BLUETOOTH a través de una conexión BLUETOOTH. El dispositivo BLUETOOTH debe admitir los siguientes perfiles BLUETOOTH.

- A2DP (Advanced Audio Distribution Profile): le permite disfrutar de contenidos de audio de alta calidad de forma inalámbrica.
- AVRCP (Audio Video Remote Control Profile): le permite ajustar el volumen, etc.

Las operaciones pueden variar en función del dispositivo BLUETOOTH. Consulte el manual de instrucciones suministrado con el dispositivo BLUETOOTH.

## **1 Conecte los auriculares a un dispositivo BLUETOOTH.**

### **Póngase los auriculares.**

Póngase los auriculares con la indicación  $\odot$  en el lado izquierdo y la indicación  $\odot$  en el lado derecho. La unidad  $\Omega$  de los auriculares tiene un punto táctil.

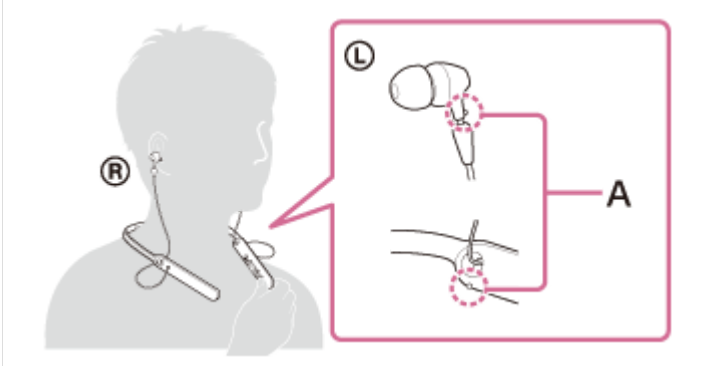

**A:** punto táctil

### **Reproduzca música o vídeo en el dispositivo BLUETOOTH.**

Ajuste el volumen en el dispositivo BLUETOOTH.

### **Ajuste el volumen pulsando los botones +/- de los auriculares.**

Si el volumen alcanza el nivel máximo o mínimo, suena una alarma.

### **Sugerencia**

- Los auriculares admiten la protección de contenido SCMS-T. Puede disfrutar de la música, etc. de dispositivos tales como teléfonos móviles o televisores portátiles compatibles con la protección de contenido SCMS-T.
- En función del dispositivo BLUETOOTH, puede que sea necesario ajustar el volumen o configurar la salida de audio en el dispositivo BLUETOOTH.
- El volumen durante una llamada y el volumen durante la reproducción de música pueden ajustarse de forma independiente. Cambiar el volumen de las llamadas no cambia el volumen de la reproducción de música, y viceversa.

## **Nota**

Si la comunicación no es buena, puede que el dispositivo BLUETOOTH no responda correctamente a las operaciones realizadas en los auriculares.

### **Tema relacionado**

- [Cómo establecer una conexión inalámbrica con dispositivos BLUETOOTH](#page-21-0)
- [Control del dispositivo de audio \(conexión BLUETOOTH\)](#page-61-0)

<span id="page-61-0"></span>Auriculares estéreo inalámbricos WI-C400

## **Control del dispositivo de audio (conexión BLUETOOTH)**

Si el dispositivo BLUETOOTH es compatible con AVRCP, puede controlarlo desde los auriculares. Las funciones disponibles pueden variar en función del dispositivo BLUETOOTH. Consulte el manual de instrucciones suministrado con el dispositivo BLUETOOTH.

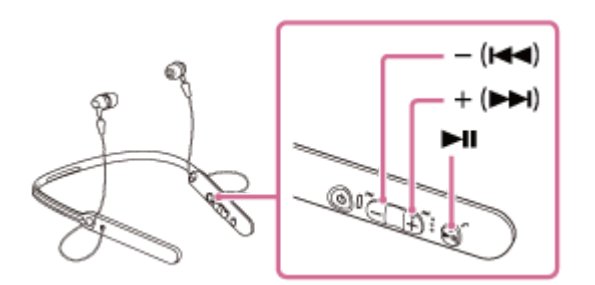

Cada botón tiene la siguiente función:

## $\blacktriangleright$ II

- Pulse una vez durante la pausa para iniciar la reproducción.
- Pulse una vez durante la reproducción para hacer una pausa.

## $- (H - ) / + (HH)$

- Pulse estos botones para ajustar el volumen.
- Mantenga pulsado hasta que escuche un pitido para saltar hasta el principio de la pista siguiente/pista anterior (o actual). Después de soltar el botón, pulse durante 1 segundo para saltar hasta el principio de la pista siguiente/anterior y escuchar un pitido (puede repetir esta operación).

### **Nota**

- Si la comunicación no es buena, puede que el dispositivo BLUETOOTH no responda correctamente a las operaciones realizadas en los auriculares.
- Las funciones disponibles pueden variar en función del dispositivo BLUETOOTH. Si lleva a cabo lo indicado en la ilustración anterior, es posible que funcione de manera distinta o que no funcione.

[Guía de ayuda](#page-0-0)

Auriculares estéreo inalámbricos WI-C400

## **Desconectar la conexión BLUETOOTH (después de su uso)**

**Si utiliza un dispositivo que admite la función de conexión con un solo toque (NFC), vuelva a tocar el dispositivo con los auriculares. (Desbloquee la pantalla del teléfono inteligente si está bloqueada.) Si utiliza un dispositivo que no admite la función de conexión con un solo toque (NFC), realice la operación desde el dispositivo BLUETOOTH. 1**

Cuando se haya desconectado, oirá la indicación de voz "BLUETOOTH disconnected" (BLUETOOTH desconectado).

**Apague los auriculares. 2**

Escuchará la indicación de voz "Power off" (apagado).

#### **Sugerencia**

Cuando finalice la reproducción de música, la conexión BLUETOOTH puede finalizar automáticamente, en función del dispositivo BLUETOOTH.

### **Tema relacionado**

- [Desconexión del teléfono inteligente con un solo toque \(NFC\)](#page-24-0)
- [Apagado de los auriculares](#page-20-0)

[Guía de ayuda](#page-0-0)

Auriculares estéreo inalámbricos WI-C400

## **Códecs compatibles**

Un códec es un algoritmo de codificación de audio que se utiliza cuando se transmite sonido a través de una conexión BLUETOOTH.

Los auriculares admiten los 2 códecs siguientes para la reproducción de música a través de una conexión A2DP: SBC y AAC.

■ SBC

Es la abreviatura de Subband Codec, códec de subbanda. Se trata de la tecnología de codificación de audio estándar utilizada por los dispositivos BLUETOOTH. Todos los dispositivos BLUETOOTH son compatibles con SBC.

AAC

Se trata de la abreviatura de Advanced Audio Coding.

AAC es utilizado sobre todo por productos Apple, como el iPhone, ya que ofrece una calidad de sonido superior a la de SBC.

<span id="page-64-0"></span>Auriculares estéreo inalámbricos WI-C400

## **Recibir una llamada**

Puede hacer una llamada manos libres con un teléfono inteligente o teléfono móvil compatible con el perfil BLUETOOTH HFP (Hands-free Profile) o HSP (Headset Profile), a través de una conexión BLUETOOTH.

- Si su teléfono inteligente o teléfono móvil admite tanto HFP como HSP, configúrelo en HFP.
- Las funciones disponibles pueden variar en función del teléfono inteligente o teléfono móvil. Consulte el manual de instrucciones suministrado con el teléfono inteligente o teléfono móvil.
- Los auriculares solo admiten las llamadas entrantes normales. No es posible utilizar apps de llamadas para teléfonos inteligentes u ordenadores.

## **Tono de timbre**

**2**

**3**

**4**

Si hay una llamada entrante, se oirá un tono de timbre en los auriculares y el indicador (azul) parpadeará deprisa. Asimismo, la unidad izquierda de los auriculares vibrará (función de vibración para recibir una llamada). Se escuchará uno de los siguientes tonos de timbre, en función de su teléfono inteligente o teléfono móvil.

- Tono de timbre configurado en los auriculares
- Tono de timbre configurado en el teléfono inteligente o teléfono móvil
- Tono de timbre configurado en el teléfono inteligente o teléfono móvil solamente para una conexión BLUETOOTH

## **1 Conecte los auriculares a un teléfono inteligente o teléfono móvil de antemano.**

### Cuando escuche un tono de timbre, pulse el botón  $\curvearrowright$  en los auriculares y reciba la llamada.

Cuando haya una llamada entrante, aunque esté escuchando música, la reproducción se detendrá y se oirá un tono de timbre a través de los auriculares.

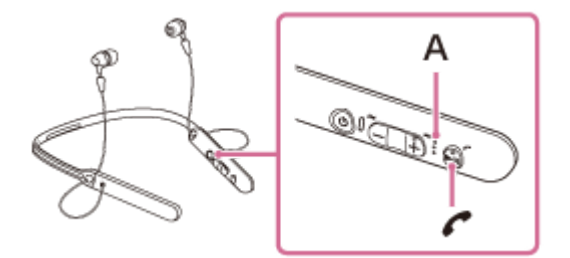

### **A:** micrófono

## **Si no se oye tono de timbre a través de los auriculares**

- Puede que los auriculares no estén conectados con el teléfono inteligente o teléfono móvil con HFP o HSP. Compruebe el estado de conexión en el teléfono inteligente o teléfono móvil.
- Si la reproducción no se detiene automáticamente, utilice los auriculares para hacer una pausa en la reproducción.

### **Pulse el botón + o - para ajustar el volumen.**

Si el volumen alcanza el nivel máximo o mínimo, suena una alarma.

### Para finalizar la llamada, vuelva a pulsar el botón  $\zeta$  en los auriculares.

Si ha recibido una llamada durante la reproducción de música, la reproducción de música se reanudará automáticamente.

#### **Sugerencia**

La función de vibración para recibir llamadas está "activada" de forma predeterminada. Para apagar la función, mantenga pulsado el botón  $\blacktriangleright \blacksquare$  y el botón -/ $\blacktriangleleft$  durante unos 2 segundos mientras los auriculares están encendidos. Oirá una guía de voz que informa del cambio de la función y la unidad izquierda @ de los auriculares vibra dos veces de forma breve.

Para volver a activar la función, mantenga pulsado el botón > II y el botón +/> durante unos 2 segundos mientras los auriculares están encendidos. Oirá una guía de voz que informa del cambio de la función y la unidad de los auriculares vibra durante 1 segundo aproximadamente.

- Algunos teléfonos inteligentes o teléfonos móviles reciben las llamadas de forma predeterminada con el teléfono en lugar de con los auriculares. Con una conexión HFP o HSP, puede pasar la llamada a los auriculares manteniendo pulsado el botón  $\curvearrowleft$ durante aproximadamente 2 segundos o utilizando su teléfono inteligente o teléfono móvil.
- El volumen de las llamadas se puede ajustar solo durante una conversación telefónica.
- El volumen durante una llamada y el volumen durante la reproducción de música pueden ajustarse de forma independiente. Cambiar el volumen de las llamadas no cambia el volumen de la reproducción de música, y viceversa.

### **Nota**

- En función del teléfono inteligente o teléfono móvil, puede que la reproducción no se reanude automáticamente cuando finalice la llamada.
- Utilice un teléfono inteligente o teléfono móvil a una distancia mínima de 50 cm de los auriculares. Si los auriculares están demasiado cerca del teléfono inteligente o teléfono móvil puede producirse ruido.
- Su voz se oye en los auriculares mediante el micrófono de los auriculares (función Tono local). En este caso, es posible que se oiga el sonido del entorno o el sonido del funcionamiento de los auriculares (no se trata de un fallo de funcionamiento).

#### **Tema relacionado**

- [Acerca de las indicaciones de voz](#page-5-0)
- [Cómo establecer una conexión inalámbrica con dispositivos BLUETOOTH](#page-21-0)
- [Hacer una llamada](#page-66-0)
- [Funciones para una llamada telefónica](#page-68-0)

<span id="page-66-0"></span>Auriculares estéreo inalámbricos WI-C400

## **Hacer una llamada**

Puede hacer una llamada manos libres con un teléfono inteligente o teléfono móvil compatible con el perfil BLUETOOTH HFP (Hands-free Profile) o HSP (Headset Profile), a través de una conexión BLUETOOTH.

- Si su teléfono inteligente o teléfono móvil admite tanto HFP como HSP, configúrelo en HFP.
- Las funciones disponibles pueden variar en función del teléfono inteligente o teléfono móvil. Consulte el manual de instrucciones suministrado con el teléfono inteligente o teléfono móvil.
- Los auriculares solo admiten las llamadas entrantes normales. No es posible utilizar apps de llamadas para teléfonos inteligentes u ordenadores.

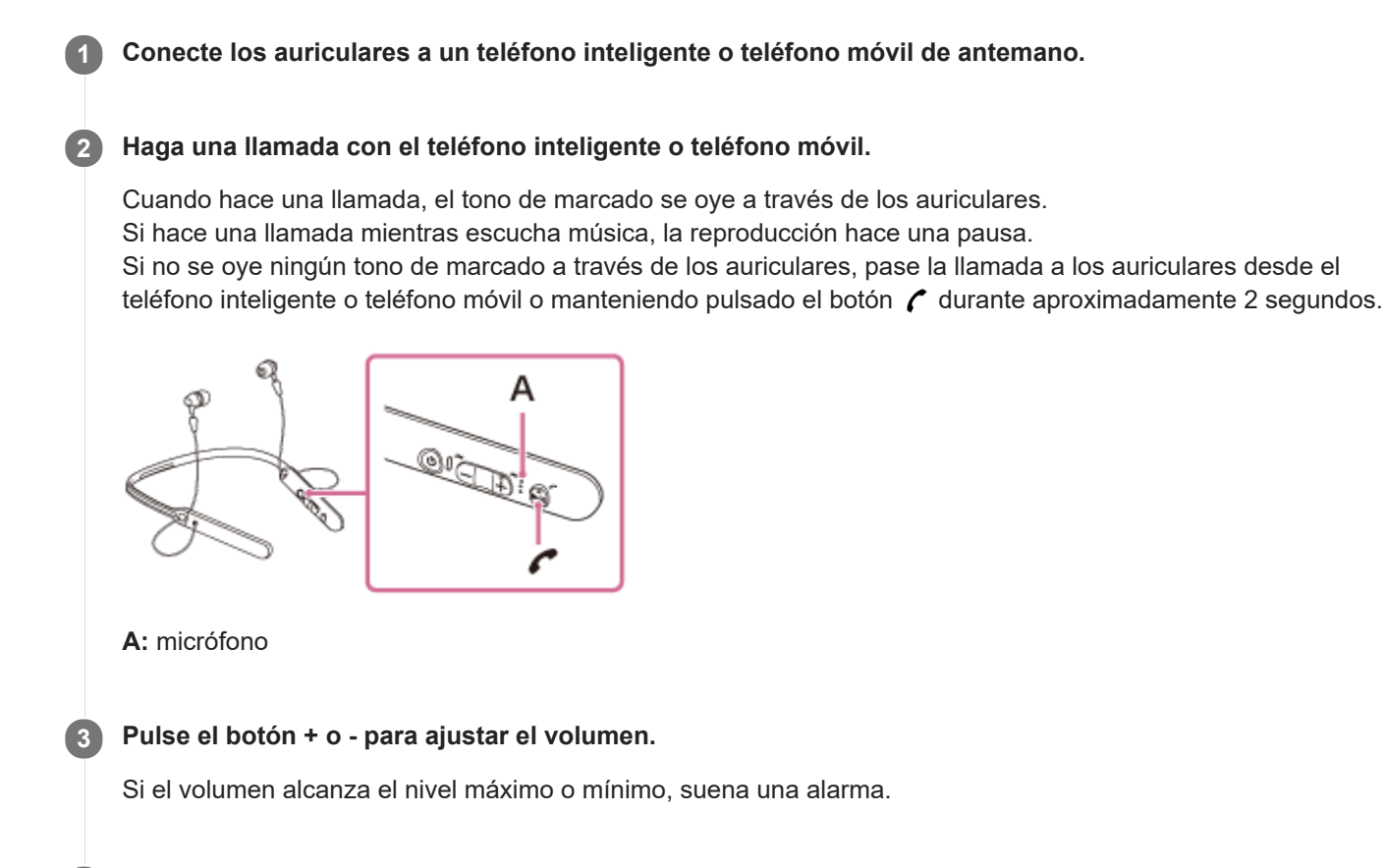

## Para finalizar la llamada, vuelva a pulsar el botón  $\smash{r}$  en los auriculares.

Si ha realizado una llamada durante la reproducción de música, la reproducción de música se reanudará automáticamente tras finalizar la llamada.

### **Sugerencia**

**4**

- El volumen de las llamadas se puede ajustar solo durante una conversación telefónica.
- El volumen durante una llamada y el volumen durante la reproducción de música pueden ajustarse de forma independiente. Cambiar el volumen de las llamadas no cambia el volumen de la reproducción de música, y viceversa.

### **Nota**

Utilice un teléfono inteligente o teléfono móvil a una distancia mínima de 50 cm de los auriculares. Si los auriculares están demasiado cerca del teléfono inteligente o teléfono móvil puede producirse ruido.

Su voz se oye en los auriculares mediante el micrófono de los auriculares (función Tono local). En este caso, es posible que se oiga el sonido del entorno o el sonido del funcionamiento de los auriculares (no se trata de un fallo de funcionamiento).

### **Tema relacionado**

- [Cómo establecer una conexión inalámbrica con dispositivos BLUETOOTH](#page-21-0)
- [Recibir una llamada](#page-64-0)
- [Funciones para una llamada telefónica](#page-68-0)

<span id="page-68-0"></span>Auriculares estéreo inalámbricos WI-C400

## **Funciones para una llamada telefónica**

Las funciones disponibles pueden variar en función del perfil compatible con el teléfono inteligente o teléfono móvil. Aunque el perfil sea el mismo, las funciones pueden variar en función del teléfono inteligente o teléfono móvil. Consulte el manual de instrucciones suministrado con el teléfono inteligente o teléfono móvil.

## **Perfil compatible: HFP (Hands-free Profile)**

### **Durante el modo de espera/reproducción de música**

■ Pulse el botón ← durante 2 segundos aproximadamente para iniciar la función de marcación por voz del teléfono inteligente/teléfono móvil (\*) o activar Siri en el iPhone.

### **Llamada saliente**

- Pulse el botón  $\curvearrowleft$  una vez para cancelar una llamada saliente.
- Mantenga pulsado el botón curante 2 segundos aproximadamente para pasar la llamada de los auriculares al teléfono inteligente o teléfono móvil, o viceversa.

### **Llamada entrante**

- $\bullet$  Pulse el botón  $\bullet$  una vez para contestar a la llamada.
- Mantenga pulsado el botón  $\zeta$  durante 2 segundos aproximadamente para rechazar una llamada.

### **Durante una llamada**

- **Pulse el botón**  $\prime$  una vez para finalizar una llamada.
- $\bullet$  Mantenga pulsado el botón  $\prime$  durante 2 segundos aproximadamente para pasar la llamada de los auriculares al teléfono inteligente o teléfono móvil, o viceversa.

## **Perfil compatible: HSP (Headset Profile)**

## **Llamada saliente**

 $\bullet$  Pulse el botón  $\bullet$  una vez para cancelar una llamada saliente. (\*)

### **Llamada entrante**

Pulse el botón  $\mathcal C$  una vez para contestar a la llamada.

### **Durante una llamada**

- $\bullet$  Pulse el botón  $\prime$  una vez para finalizar una llamada. (\*)
- Puede ser que algunos dispositivos no admitan esta función.

### **Tema relacionado**

- [Recibir una llamada](#page-64-0)
- [Hacer una llamada](#page-66-0)

[Guía de ayuda](#page-0-0)

Auriculares estéreo inalámbricos WI-C400

## **Desconectar la conexión BLUETOOTH (después de su uso)**

**Si utiliza un dispositivo que admite la función de conexión con un solo toque (NFC), vuelva a tocar el dispositivo con los auriculares. (Desbloquee la pantalla del teléfono inteligente si está bloqueada.) Si utiliza un dispositivo que no admite la función de conexión con un solo toque (NFC), realice la operación desde el dispositivo BLUETOOTH. 1**

Cuando se haya desconectado, oirá la indicación de voz "BLUETOOTH disconnected" (BLUETOOTH desconectado).

**Apague los auriculares. 2**

Escuchará la indicación de voz "Power off" (apagado).

#### **Sugerencia**

Cuando finalice la reproducción de música, la conexión BLUETOOTH puede finalizar automáticamente, en función del dispositivo BLUETOOTH.

### **Tema relacionado**

- [Desconexión del teléfono inteligente con un solo toque \(NFC\)](#page-24-0)
- [Apagado de los auriculares](#page-20-0)

[Guía de ayuda](#page-0-0)

Auriculares estéreo inalámbricos WI-C400

## **Utilización de la función de asistencia de voz (Google app)**

Gracias a la función Google app incluida en el teléfono inteligente Android, puede utilizar el teléfono inteligente Android hablando directamente al micrófono de los auriculares.

#### **Active Google app. 1**

En el teléfono inteligente Android, seleccione [Settings] — [Apps]. Aparece el icono de un engranaje en la esquina superior derecha de la pantalla. Seleccione el icono del engranaje, a continuación [Default Apps] — [Assist & Voice input] — [Assist App] y, seguidamente, ajuste [Assist App] en Google app.

La operación anterior es un ejemplo. Si necesita más detalles, consulte el manual de instrucciones del teléfono inteligente Android.

**Nota:** es posible que necesite la última versión de la app.

Si necesita más detalles sobre Google app, el manual de instrucciones o el sitio web de asistencia del teléfono inteligente Android.

Tal vez no pueda activar Google app desde los auriculares, en función de las especificaciones del teléfono inteligente Android.

**2 Conecte los auriculares al teléfono inteligente Android a través de la conexión BLUETOOTH.**

**Cuando el teléfono inteligente Android está en modo de espera o reproduciendo música, mantenga** pulsado el botón  $\prime$  para activar Google app.

Google app se activa y escuchará un sonido inicial.

### **Pida algo a Google app a través del micrófono de los auriculares.**

Para obtener más información sobre Google app, como las aplicaciones compatibles con Google app, consulte el manual de instrucciones del teléfono inteligente Android. Después de activar Google app, si transcurre un tiempo sin ninguna orden, Google app se desactivará.

### **Nota**

**3**

**4**

- Google app no se activa al decir "Ok Google" a través del micrófono de los auriculares, aunque el teléfono inteligente Android tenga el ajuste [Ok Google] activado.
- Su voz se oye en los auriculares mediante el micrófono de los auriculares (función Tono local). En este caso, es posible que se oiga el sonido del entorno o el sonido del funcionamiento de los auriculares (no se trata de un fallo de funcionamiento).
Auriculares estéreo inalámbricos WI-C400

# **Utilización de la función de asistencia de voz (Siri)**

Gracias a la función de asistencia de voz Siri del iPhone, puede utilizar el iPhone hablando directamente al micrófono de los auriculares.

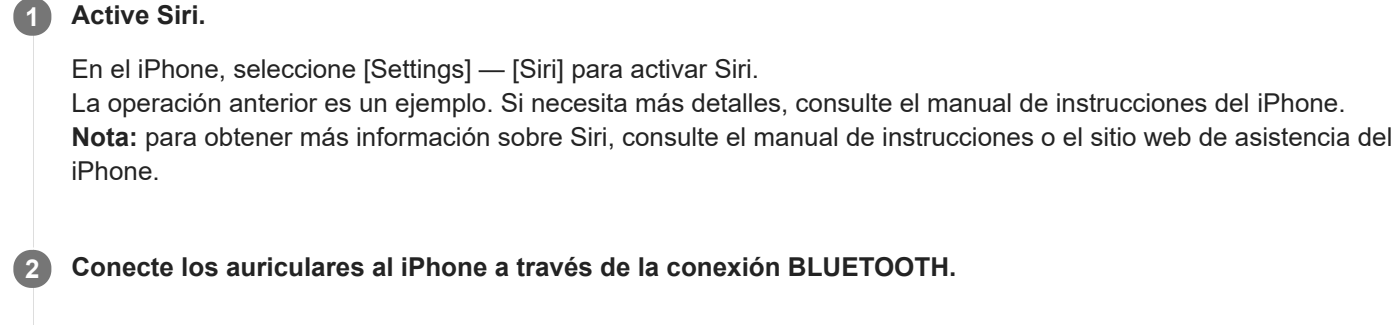

**Cuando el iPhone está en modo de espera o reproduciendo música, mantenga pulsado el botón para 3 activar Siri.**

Siri se activa y escuchará un sonido inicial.

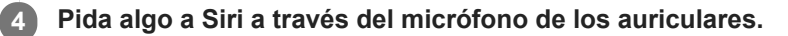

Para obtener más información sobre Siri, como las aplicaciones compatibles con Siri, consulte el manual de instrucciones del iPhone.

Para dar más órdenes, pulse el botón c antes de que se desactive Siri.

Después de activar Siri, si transcurre un tiempo sin ninguna orden, Siri se desactivará.

#### **Nota**

**5**

- Siri no se activa al decir "Hey Siri" a través del micrófono de los auriculares, aunque el iPhone tenga el ajuste [Allow "Hey Siri"] activado.
- Su voz se oye en los auriculares mediante el micrófono de los auriculares (función Tono local). En este caso, es posible que se oiga el sonido del entorno o el sonido del funcionamiento de los auriculares (no se trata de un fallo de funcionamiento).

## **Precauciones**

### **Acerca de las comunicaciones BLUETOOTH**

- La tecnología inalámbrica BLUETOOTH funciona en un rango de aproximadamente 10 m. El alcance máximo de la comunicación puede variar en función de los obstáculos (cuerpo humano, metales, paredes, etc.) o el entorno electromagnético.
- Las microondas que emite un dispositivo BLUETOOTH pueden afectar al funcionamiento de dispositivos médicos electrónicos. Apague los auriculares y otros dispositivos BLUETOOTH en los lugares siguientes, ya que podrían provocar un accidente:
	- donde exista gas inflamable, en un hospital o en una gasolinera
	- cerca de puertas automáticas o alarmas de incendios.
- Este producto emite ondas de radio cuando se utiliza en el modo inalámbrico. Si se utiliza en el modo inalámbrico en un avión, siga las instrucciones del personal de cabina en relación con el uso permitido de los productos en el modo inalámbrico.
- Debido a las características de la tecnología inalámbrica, el sonido reproducido en los auriculares presenta un ligero retardo con respecto al sonido y la música reproducidos en el dispositivo emisor. Por tanto, es posible que la imagen y el sonido no estén bien sincronizados al ver un vídeo o jugar a un videojuego.
- Los auriculares admiten opciones de seguridad que cumplen con el estándar BLUETOOTH para proporcionar una conexión segura al utilizar la tecnología inalámbrica BLUETOOTH, pero es posible que la seguridad no sea suficiente según el ajuste. Tenga cuidado al comunicarse utilizando la tecnología inalámbrica BLUETOOTH.
- No se aceptan responsabilidades por la pérdida de información que pudiera producirse durante la comunicación  $\blacksquare$ BLUETOOTH.
- La conexión con todos los dispositivos BLUETOOTH no está garantizada.
	- Un dispositivo que disponga de la función BLUETOOTH debe cumplir el estándar BLUETOOTH especificado por Bluetooth SIG, Inc. y estar autenticado.
	- Aunque el dispositivo conectado cumpla el estándar BLUETOOTH, es posible que algunos dispositivos no puedan conectarse o no funcionen correctamente, dependiendo de las características o especificaciones del dispositivo.
	- Al hablar por teléfono en modo manos libres, puede producirse ruido, en función del dispositivo o el entorno de la comunicación.
- En función del dispositivo conectado, las comunicaciones pueden tardar un tiempo en iniciarse.

### **Aviso sobre la electricidad estática**

La electricidad estática que se acumula en el cuerpo puede provocar un ligero hormigueo en los oídos. Para reducir al mínimo este efecto, utilice ropa fabricada con materiales naturales.

### **Otros**

- No coloque estos auriculares en lugares expuestos a humedad, polvo, hollín, vapor o la luz solar directa. No deje los auriculares en un automóvil durante un período largo de tiempo. Se pueden producir fallos de funcionamiento.
- Es posible que el dispositivo BLUETOOTH no funcione en teléfonos móviles dependiendo del estado de las ondas de radio y del lugar donde se utilice el dispositivo.
- Si usa los auriculares a un volumen alto, puede sufrir daños en los oídos.
- Por razones de seguridad vial, no los utilice mientras conduce o va en bicicleta.
- No coloque ningún peso ni ejerza presión sobre los auriculares, ya que estos podrían deformarse durante períodos de almacenamiento prolongado.
- No utilice los auriculares en lugares en los que podría ser peligroso no oír el sonido ambiente, como en los pasos a nivel, en los andenes de las estaciones de tren, en los pasos de cebra o en las obras.
- $\bullet$  No someta los auriculares a golpes excesivos.
- Limpie los auriculares con un paño suave seco.
- No exponga los auriculares al agua. Los auriculares no son resistentes al agua. Recuerde seguir las siguientes precauciones.
	- Tenga cuidado de no dejar caer los auriculares en un fregadero u otro recipiente que contenga agua.
	- No utilice los auriculares en lugares húmedos o si hace mal tiempo, por ejemplo, si llueve o nieva.
	- No deje que los auriculares se mojen. Si toca los auriculares con las manos mojadas, o los coloca en una prenda de ropa mojada, los auriculares se pueden mojar y esto puede provocar un funcionamiento incorrecto de los mismos.
- Si no se siente bien después de utilizar el dispositivo BLUETOOTH, deje de utilizar el dispositivo BLUETOOTH inmediatamente. Si el problema persiste, póngase en contacto con su distribuidor Sony más cercano.
- Instale los adaptadores firmemente. Si un adaptador se suelta y se queda en su oído podría causar lesiones.
- Un niño podría ingerir accidentalmente componentes pequeños, como un adaptador, por lo que debe mantener los auriculares lejos del alcance de los niños.
- Si desea realizar alguna consulta o solucionar algún problema relativo a los auriculares que no se trate en este manual, póngase en contacto con el distribuidor de Sony más cercano.

## **Marcas comerciales**

- La palabra y los logotipos de Bluetooth® son marcas comerciales registradas propiedad de Bluetooth SIG, Inc. y Sony Corporation las utiliza con licencia.
- La marca N es una marca comercial o marca comercial registrada de NFC Forum, Inc. en los EE.UU. y en otros países.
- Android y Google Play son marcas comerciales de Google LLC.
- Windows es una marca comercial registrada o una marca comercial de Microsoft Corporation en Estados Unidos y/u otros países.
- Mac, OS X, iPhone, iPod touch y Siri son marcas comerciales de Apple Inc., registradas en Estados Unidos y otros países.
- IOS es una marca comercial o una marca registrada de Cisco en Estados Unidos y otros países y se usa bajo licencia.

Las demás marcas y nombres comerciales pertenecen a sus respectivos propietarios.

<span id="page-76-0"></span>Auriculares estéreo inalámbricos WI-C400

## **Sitios web de asistencia al cliente**

Visite el siguiente sitio web de asistencia para obtener información útil sobre sus auriculares: Para clientes en Estados Unidos: <http://esupport.sony.com/> Para clientes en Canadá: <http://esupport.sony.com/CA/> Para clientes en América Latina: <http://esupport.sony.com/LA/> Para clientes en países europeos: [www.sony.eu/support](http://www.sony.eu/support) Para clientes de China: <https://service.sony.com.cn/> Para clientes en otros países/regiones: <http://www.sony-asia.com/>

Auriculares estéreo inalámbricos WI-C400

# **¿Cómo puedo solucionar los problemas?**

Si los auriculares no funcionan del modo esperado, siga estos pasos para intentar solucionar el problema.

- Busque los síntomas del problema en esta Guía de ayuda y ponga en práctica las medidas correctoras que se mencionan.
- Conecte los auriculares a un ordenador para cargar la batería o reiniciarlos. Es posible que pueda resolver algunos problemas si carga la batería. Los auriculares se reinician automáticamente cuando empieza la carga.
- **Inicialice los auriculares.** Esta operación restablece la configuración de volumen, etc. y elimina toda la información de emparejamiento.
- Busque información sobre el problema en el sitio web de asistencia al cliente.

Si las operaciones anteriores no resuelven el problema, consulte al distribuidor Sony más cercano.

#### **Tema relacionado**

- [Carga de los auriculares](#page-13-0)
- [Sitios web de asistencia al cliente](#page-76-0)
- [Reinicio de los auriculares](#page-94-0)
- [Inicialización de los auriculares para restablecer los ajustes de fábrica](#page-95-0)

Auriculares estéreo inalámbricos WI-C400

## **Los auriculares no se encienden.**

**Cargue la batería de los auriculares.** 

No es posible encender los auriculares mientras se carga la batería. Desconecte el cable micro-USB de los auriculares y vuelva a encenderlos.

#### **Tema relacionado**

- [Carga de los auriculares](#page-13-0)
- [Comprobación de la batería restante](#page-16-0)

[Guía de ayuda](#page-0-0)

Auriculares estéreo inalámbricos WI-C400

## **No se puede realizar la carga.**

- Compruebe que está utilizando el cable micro-USB suministrado.
- Compruebe que el cable micro-USB esté conectado con firmeza a los auriculares y al ordenador.
- Compruebe que el ordenador está encendido.
- Compruebe que el ordenador no está en modo de espera, suspensión o hibernación.
- Con Windows 8.1, actualice utilizando Windows Update.

#### **Tema relacionado**

[Carga de los auriculares](#page-13-0)

Auriculares estéreo inalámbricos WI-C400

# **El tiempo de carga es demasiado largo.**

Compruebe que los auriculares están conectados directamente al ordenador y no a través de un concentrador USB.

#### **Tema relacionado**

[Carga de los auriculares](#page-13-0)

[Guía de ayuda](#page-0-0)

Auriculares estéreo inalámbricos WI-C400

# **La carga de batería restante de los auriculares no se muestra en la pantalla de un iPhone o iPod touch.**

- La carga de batería restante solo se muestra en la pantalla de un iPhone o iPod touch (iOS 5.0 o posterior) compatible con HFP (Hands-free Profile).
- Asegúrese de que el iPhone o iPod touch esté conectado con HFP (Hands-free Profile). De lo contrario, la carga de batería restante no se mostrará correctamente.

### **Tema relacionado**

[Comprobación de la batería restante](#page-16-0)

# **No hay sonido**

- Compruebe que tanto los auriculares como el dispositivo conectado (por ejemplo, un teléfono inteligente) están encendidos.
- No se establece una conexión BLUETOOTH A2DP entre los auriculares y el dispositivo BLUETOOTH. Use el dispositivo BLUETOOTH y establezca una conexión BLUETOOTH A2DP.
- Suba el volumen de los auriculares y el dispositivo conectado (por ejemplo, un teléfono inteligente).
- Compruebe que el dispositivo conectado está reproduciendo contenidos.
- Si ha conectado un ordenador a los auriculares, asegúrese de que la salida de audio del ordenador está ajustada para un dispositivo BLUETOOTH.
- Vuelva a emparejar los auriculares y el dispositivo BLUETOOTH.

#### **Tema relacionado**

- [Cómo establecer una conexión inalámbrica con dispositivos BLUETOOTH](#page-21-0)
- [Escuchar música de un dispositivo conectado a través de BLUETOOTH](#page-59-0)

Auriculares estéreo inalámbricos WI-C400

# **Nivel de sonido bajo**

Suba el volumen de los auriculares y del dispositivo conectado.

# **Calidad de sonido baja**

- Baje el volumen del dispositivo conectado.
- Mantenga los auriculares alejados de hornos microondas, dispositivos Wi-Fi, etc.
- Acerque los auriculares y el dispositivo BLUETOOTH. Retire cualquier obstáculo entre los auriculares y el dispositivo BLUETOOTH.
- **Mantenga los auriculares alejados de televisores.**
- Cambie la conexión BLUETOOTH a A2DP utilizando el dispositivo BLUETOOTH cuando esté ajustado en HFP o en **HSP**
- Si conecta un dispositivo con radio o sintonizador incorporado a los auriculares puede que no se reciban emisiones o que se reduzca la sensibilidad. Aleje los auriculares del dispositivo y compruebe que puede escuchar las emisiones satisfactoriamente.
- Si ha conectado anteriormente este dispositivo BLUETOOTH, solamente se puede establecer una conexión BLUETOOTH HFP/HSP si los auriculares están encendidos. Si esto ocurre, use el dispositivo BLUETOOTH y establezca una conexión BLUETOOTH A2DP.
- Cuando escuche música de un ordenador utilizando los auriculares, puede que la calidad de sonido sea deficiente durante unos pocos segundos, tras efectuarse la conexión. Esto se debe a que, en un primer momento, el ordenador transmite música con la calidad de sonido establecida para comunicaciones, por lo que no se trata de un fallo de funcionamiento.Si la calidad de sonido no mejora tras unos pocos segundos, pulse una vez el botón **- n** los auriculares durante la reproducción. O utilice el ordenador para efectuar una conexión A2DP. Consulte el manual de instrucciones suministrado con su ordenador para conocer el funcionamiento de su ordenador.

## **El sonido salta con frecuencia durante la reproducción.**

Retire cualquier obstáculo entre la antena del dispositivo BLUETOOTH que vaya a conectar y la antena incorporada de los auriculares. La antena de los auriculares está incorporada en la parte mostrada por la línea de puntos abajo.

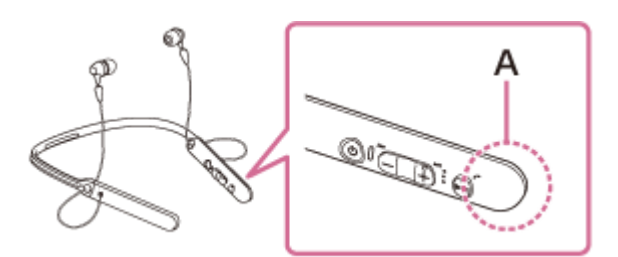

- **A**: ubicación de la antena integrada
- Las comunicaciones BLUETOOTH pueden deshabilitarse y pueden producirse ruido o casos de interrupción de audio en las siguientes condiciones.
	- Hay una persona entre los auriculares y el dispositivo BLUETOOTH. Esta situación puede mejorar orientando el dispositivo BLUETOOTH hacia la antena de los auriculares.
	- Hay un obstáculo como, por ejemplo, un objeto metálico o una pared entre los auriculares y el dispositivo BLUETOOTH.
	- Se está utilizando un dispositivo con una frecuencia de 2,4 GHz como, por ejemplo, un dispositivo Wi-Fi, un teléfono inalámbrico o un horno microondas cerca de los auriculares.
- El problema puede corregirse modificando los ajustes de calidad de reproducción inalámbrica o situando el modo de reproducción inalámbrica en SBC en el dispositivo de transmisión. Para obtener más información, consulte el manual de instrucciones suministrado con el dispositivo de transmisión.
- Los dispositivos BLUETOOTH y la conexión Wi-Fi (IEEE802.11b/g/n) utilizan la misma frecuencia (2,4 GHz), por lo que las interferencias de microondas pueden provocar ruidos, cortes en el sonido o la pérdida de las comunicaciones si se utilizan estos auriculares cerca de un dispositivo Wi-Fi. En este caso, realice el siguiente procedimiento.
	- Utilice los auriculares a una distancia mínima de 10 m del dispositivo Wi-Fi.
	- Si utiliza los auriculares a menos de 10 m de un dispositivo Wi-Fi, apague el dispositivo Wi-Fi.
	- $-$  Instale los auriculares y el dispositivo BLUETOOTH tan cerca como sea posible.
- Si está reproduciendo música en su teléfono inteligente, la situación puede mejorar si apaga las aplicaciones innecesarias o reinicia su teléfono inteligente.

Auriculares estéreo inalámbricos WI-C400

## **No se puede realizar el emparejamiento.**

- Coloque los auriculares y el dispositivo BLUETOOTH a menos de 1 m el uno del otro.
- Al encender los auriculares por primera vez después de comprarlos, inicializarlos o repararlos, los auriculares accederán automáticamente al modo de emparejamiento. Empareje los auriculares con un dispositivo BLUETOOTH. Si quiere emparejar un segundo dispositivo o sucesivos, mantenga pulsado el botón (1) de los auriculares durante más de 7 segundos para acceder al modo de emparejamiento.
- Cuando vuelva a emparejar los auriculares con dispositivos después de inicializar o reparar los auriculares, la información de emparejamiento con los auriculares que permanece en el iPhone u otros dispositivos puede evitar que se emparejen correctamente. En ese caso, elimine la información de emparejamiento de los auriculares del dispositivo y vuelva a emparejarlos.

### **Tema relacionado**

- [Acerca del indicador](#page-11-0)
- [Cómo establecer una conexión inalámbrica con dispositivos BLUETOOTH](#page-21-0)
- [Inicialización de los auriculares para restablecer los ajustes de fábrica](#page-95-0)

Auriculares estéreo inalámbricos WI-C400

# **No se pueden conectar los auriculares a un dispositivo BLUETOOTH con la función de conexión con un solo toque (NFC)**

- Acerque el teléfono inteligente a los auriculares hasta que el teléfono reaccione. Si no se pueden conectar, mueva lentamente el teléfono inteligente sobre la marca N de los auriculares.
- Compruebe que la función NFC del teléfono inteligente esté activada.
- Si el teléfono inteligente está en una funda, retire la funda.
- La sensibilidad de recepción NFC varía en función del dispositivo. Si la conexión de los auriculares con un teléfono inteligente mediante un solo toque falla repetidamente, conéctelo a los auriculares utilizando la pantalla del teléfono inteligente.
- No es posible utilizar la función de conexión con un solo toque (NFC) mientras se carga la batería, ya que los auriculares no pueden encenderse durante la carga. Finalice la carga primero y luego utilice la función de conexión con un solo toque (NFC).

#### **Tema relacionado**

[Conexión con un solo toque \(NFC\) con un teléfono inteligente \(Android 4.1 o posterior\)](#page-22-0)

[Guía de ayuda](#page-0-0)

Auriculares estéreo inalámbricos WI-C400

## **No es posible establecer una conexión BLUETOOTH**

- Compruebe que los auriculares están encendidos.
- Compruebe que el dispositivo BLUETOOTH esté encendido y la función BLUETOOTH esté activada.
- Si los auriculares se conectan automáticamente al último dispositivo BLUETOOTH conectado, es posible que no pueda conectar los auriculares a otros dispositivos a través de la función BLUETOOTH. En este caso, utilice el último dispositivo BLUETOOTH conectado para desconectar la conexión BLUETOOTH.
- 
- El dispositivo BLUETOOTH está en modo de suspensión. Cancele el modo de suspensión. Ha finalizado la conexión BLUETOOTH. Vuelva a establecer la conexión BLUETOOTH.
- Si se ha eliminado la información de emparejamiento de los auriculares en el dispositivo conectado, empareje de nuevo los auriculares con el dispositivo.

### **Tema relacionado**

- [Acerca del indicador](#page-11-0)
- [Cómo establecer una conexión inalámbrica con dispositivos BLUETOOTH](#page-21-0)

Auriculares estéreo inalámbricos WI-C400

# **Sonido distorsionado**

Mantenga los auriculares alejados de hornos microondas, dispositivos Wi-Fi, etc.

[Guía de ayuda](#page-0-0)

Auriculares estéreo inalámbricos WI-C400

# **El rango de comunicación inalámbrica BLUETOOTH es corto o se interrumpe el sonido.**

Retire cualquier obstáculo entre la antena del dispositivo BLUETOOTH que vaya a conectar y la antena incorporada de los auriculares. La antena de los auriculares está incorporada en la parte mostrada por la línea de puntos abajo.

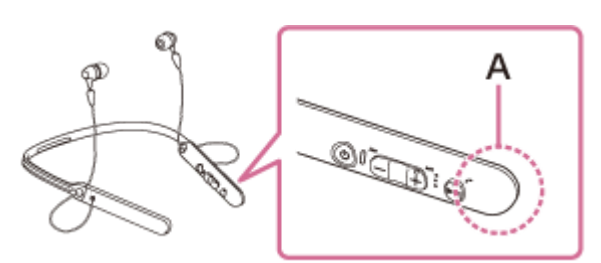

**A**: ubicación de la antena integrada

- Las comunicaciones BLUETOOTH pueden deshabilitarse y pueden producirse ruido o casos de interrupción de audio en las siguientes condiciones.
	- Hay una persona entre los auriculares y el dispositivo BLUETOOTH. Esta situación puede mejorar orientando el dispositivo BLUETOOTH hacia la antena de los auriculares.
	- Hay un obstáculo como, por ejemplo, un objeto metálico o una pared entre los auriculares y el dispositivo BLUETOOTH.
	- Se está utilizando un dispositivo con una frecuencia de 2,4 GHz como, por ejemplo, un dispositivo Wi-Fi, un teléfono inalámbrico o un horno microondas cerca de los auriculares.
- El problema puede corregirse modificando los ajustes de calidad de reproducción inalámbrica o situando el modo de reproducción inalámbrica en SBC en el dispositivo de transmisión. Para obtener más información, consulte el manual de instrucciones suministrado con el dispositivo de transmisión.
- Los dispositivos BLUETOOTH y la conexión Wi-Fi (IEEE802.11b/g/n) utilizan la misma frecuencia (2,4 GHz), por lo que las interferencias de microondas pueden provocar ruidos, cortes en el sonido o la pérdida de las comunicaciones si se utilizan estos auriculares cerca de un dispositivo Wi-Fi. En este caso, realice el siguiente procedimiento.
	- Utilice los auriculares a una distancia mínima de 10 m del dispositivo Wi-Fi.
	- Si utiliza los auriculares a menos de 10 m de un dispositivo Wi-Fi, apague el dispositivo Wi-Fi.
	- $-$  Instale los auriculares y el dispositivo BLUETOOTH tan cerca como sea posible.
- Si está reproduciendo música en su teléfono inteligente, la situación puede mejorar si apaga las aplicaciones innecesarias o reinicia su teléfono inteligente.

[Guía de ayuda](#page-0-0)

Auriculares estéreo inalámbricos WI-C400

## **Los auriculares no funcionan correctamente.**

Reinicie los auriculares. La información de emparejamiento no se elimina mediante esta operación.

Si no puede usar los auriculares incluso después de haberlos reiniciado, inicialice los auriculares.

#### **Tema relacionado**

- [Reinicio de los auriculares](#page-94-0)
- [Inicialización de los auriculares para restablecer los ajustes de fábrica](#page-95-0)

Auriculares estéreo inalámbricos WI-C400

## **No se escucha la voz de las personas que llaman**

- Compruebe que tanto los auriculares como el dispositivo conectado (por ejemplo, un teléfono inteligente) están encendidos.
- Suba el volumen de los auriculares y el dispositivo conectado (por ejemplo, un teléfono inteligente).
- Compruebe que se ha configurado la salida del dispositivo BLUETOOTH para los auriculares.
- Seleccione una conexión BLUETOOTH HFP o HSP utilizando el dispositivo BLUETOOTH.
- Si está escuchando música con los auriculares, detenga la reproducción, pulse el botón  $\curvearrowright$  en los auriculares y hable.

### **Tema relacionado**

- [Cómo establecer una conexión inalámbrica con dispositivos BLUETOOTH](#page-21-0)
- [Recibir una llamada](#page-64-0)
- [Hacer una llamada](#page-66-0)

Auriculares estéreo inalámbricos WI-C400

# **Volumen de voz bajo de las personas que llaman**

Suba el volumen de los auriculares y del dispositivo conectado.

## <span id="page-94-0"></span>**Reinicio de los auriculares**

Si los auriculares no pueden encenderse, o si no puede realizarse ninguna operación aunque estén encendidos, reinicie los auriculares. Los auriculares se reinician automáticamente cuando empieza la carga. La información de emparejamiento y otros ajustes no se eliminan mediante esta operación.

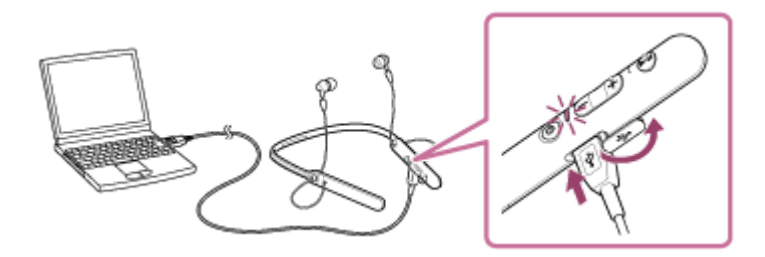

Si los auriculares no funcionan correctamente incluso tras haberlos reiniciado, inicialice los auriculares para restablecer los ajustes de fábrica.

### **Tema relacionado**

[Inicialización de los auriculares para restablecer los ajustes de fábrica](#page-95-0)

<span id="page-95-0"></span>Auriculares estéreo inalámbricos WI-C400

## **Inicialización de los auriculares para restablecer los ajustes de fábrica**

Desconecte el cable micro-USB, apague los auriculares y, a continuación, mantenga pulsado el botón (1) y el botón simultáneamente durante más de 7 segundos.

El indicador (azul) parpadea 4 veces ( $\bullet \bullet \bullet \bullet$ ) y se restablecen los ajustes de fábrica de los auriculares, como los ajustes de volumen. Se ha eliminado toda la información de emparejamiento. En este caso, elimine la información de emparejamiento de los auriculares en el dispositivo conectado y empareje de nuevo los auriculares con el dispositivo. Si los auriculares no funcionan correctamente incluso tras la inicialización, consulte con el distribuidor Sony más cercano.